# **MANU.600 QUICKSTART 18/03/22**

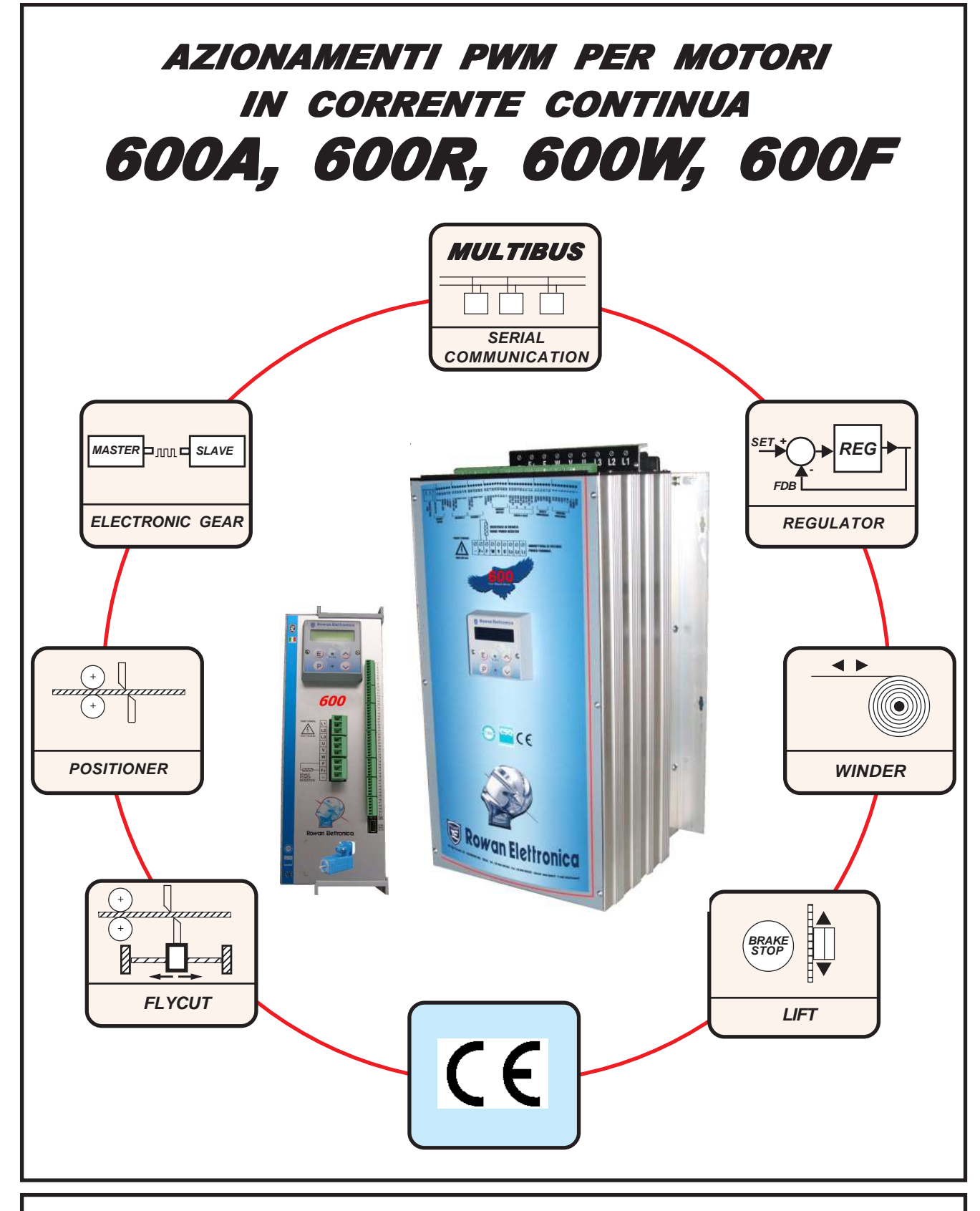

# **Motori, azionamenti, accessori e servizi per l'automazione**

ROWAN

**Via U. Foscolo 20 - 36030 CALDOGNO (VICENZA) - ITALIA Tel.: 0444 - 905566 Fax: 0444 - 905593 Email: info@rowan.it http:// www.rowan.it Capitale Sociale Euro 78.000,00 i.v. iscritta al R.E.A di Vicenza al n.146091 C.F./P.IVA e Reg. Imprese IT 00673770244**

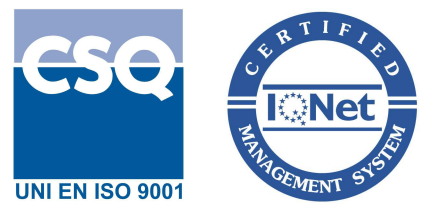

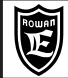

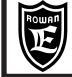

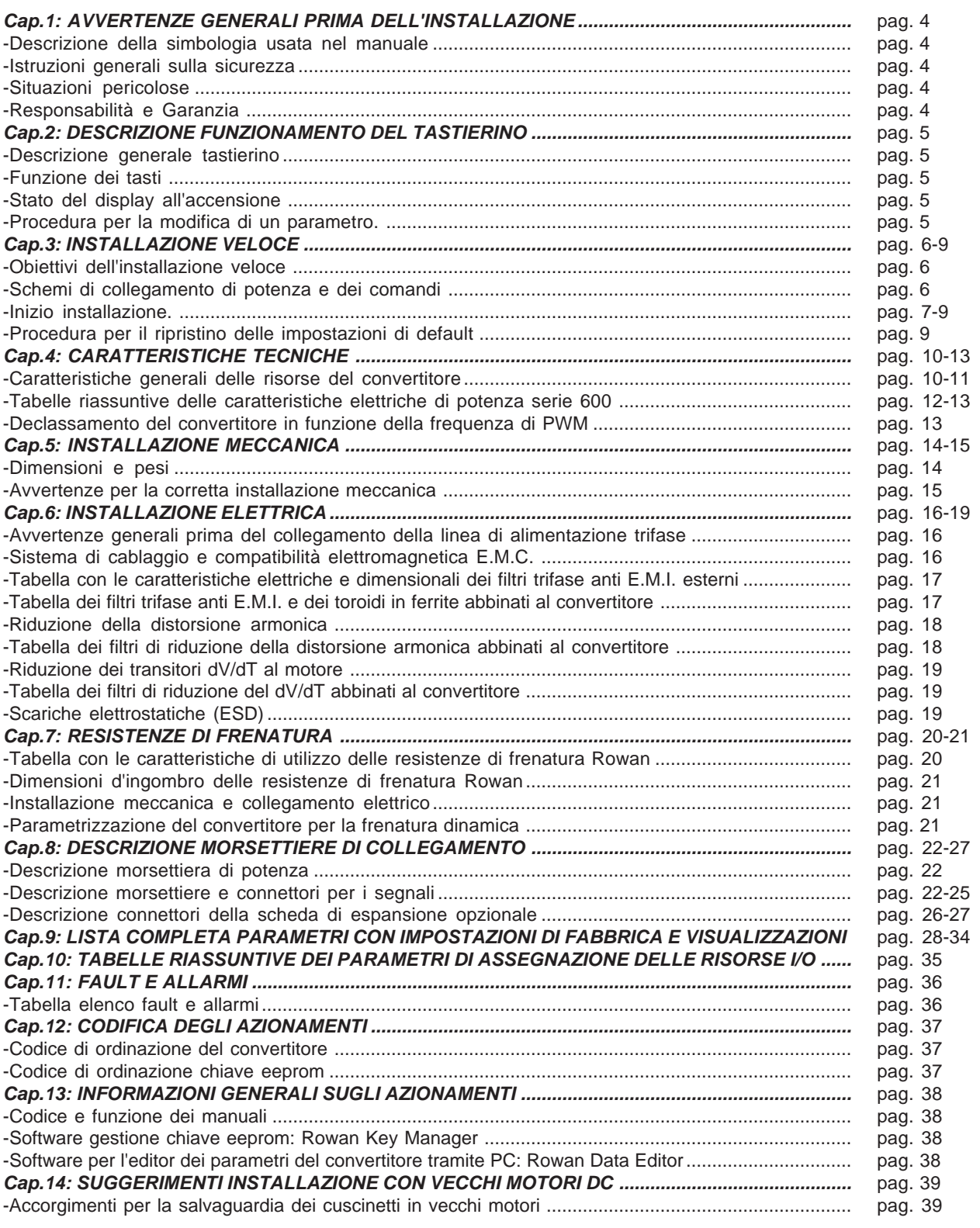

# **ROWGIN EIGHTONICG**<br>Via Ugo Foscolo, 20<br>36030 - CALDOGNO - VICENZA - ITALY **CAP.1 CAP.1 PRIMA DELL'INSTALLAZIONE** 4/40 **AVVERTENZE GENERALI**

# **Descrizione della simbologia utilizzata nel manuale**

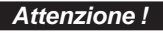

Indica che l'argomento seguente è molto importante per la funzionalità descritta e deve essere letto con particolare attenzione.

Indica che l'argomento seguente è relativo a un pericolo generico per la sicurezza.

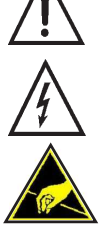

Indica che l'argomento seguente segnala la presenza di una tensione pericolosa. Segnala che esistono condizioni di Alta Tensione che possono provocare infortunio grave o la morte.

Nel maneggiare l'apparecchiatura o le sue schede interne, indica di fare attenzione a non generare scariche elettrostatiche (ESD), perchè potrebbero danneggiare in maniera irreparabile alcuni componenti del convertitore.

#### **Istruzioni generali sulla sicurezza Attenzione !**

- Prima di eseguire l'installazione, il collegamento e qualsiasi altra operazione sul convertitore o sul motore, leggere attentamente questo manuale al fine di effettuare operazioni corrette ed adottare le relative precauzioni di sicurezza. **E' tassativamente vietato qualsiasi uso, dei convertitori Rowan, diverso da quanto indicato nel presente manuale.**
- Questo manuale d'istruzioni è rivolto a personale **tecnico qualificato** che conosca le norme da seguire per la installazione  $\bullet$ e conduzione, in conformità agli standard di sicurezza e protezione di questo tipo di apparecchiature. Il convertitore e il motore collegato possono creare situazioni di pericolo per la sicurezza di cose e persone; l'utilizzatore è responsabile dell'installazione che deve essere in conformità alle norme in vigore.
- Il convertitore appartiene alla classe di commercializzazione ristretta conforme alla EN 61800-3. In un ambiente domestico questo prodotto può provocare radio interferenze, nel qual caso l'utilizzatore deve adottare precauzioni adeguate.
- Il convertitore, l'eventuale filtro esterno e il motore collegato devono essere messi a terra in modo permanente e efficace e protetti dalla tensione di alimentazione in conformità con le norme vigenti.
- $\bullet$ La protezione massima del convertitore è ottenuta solo con differenziali di tipo B, preferibilmente da 300mA. I filtri anti E.M.I. interni o esterni all'apparecchiatura hanno una corrente di dispersione verso terra; tenere presente che la norma EN50178 specifica che, in presenza di correnti di dispersione verso terra maggiori di 3,5mA, il cavo di collegamento di terra deve essere di tipo fisso e raddoppiato per ridondanza.

Nei casi in cui sia necessario togliere la copertura del convertitore, come per esempio per il settaggio di microinterruttori o per lavori di manutenzione, è **obbligatorio** aspettare almeno 5 minuti dopo lo spegnimento per permettere la scarica dei condensatori interni. **In ogni caso** è possibile toccare i componenti interni e i morsetti soggetti a tensioni pericolose (L1,L2,L3,A1,A2,F1,F2,R,R+) solo senza alimentazione e con la tensione tra i morsetti R+ e F2, **inferiore** a 50Vdc.

# **Situazioni pericolose**

In particolari condizioni di programmazione del convertitore, dopo una mancanza di rete, il motore potrebbe avviarsi automaticamente. I comandi manuali di rotazione del motore eseguibili tramite il tastierino, vanno utilizzati con la massima attenzione per evitare danni all'incolumità delle persone e alla meccanica applicata. Errori di programmazione potrebbero causare partenze involontarie. Alla prima accensione, in situazione di guasto del convertitore o in mancanza di alimentazione, potrebbe non essere possibile controllare la velocità e la direzione del motore applicato. Il contatto di marcia non può essere considerato valido per un arresto di sicurezza, in certe condizioni di programmazione o guasto del convertitore, la sua disattivazione potrebbe non corrispondere alla fermata immediata del motore. Solo lo stacco elettromeccanico del convertitore dalla linea di alimentazione esclude in sicurezza qualsiasi comando sul motore. L'installazione in aree a rischio dove siano presenti sostanze infiammabili, vapori combustibili o polveri, può causare incendi o esplosioni, il convertitore deve essere posizionato lontano da queste zone.

Evitare in ogni caso la penetrazione di acqua o altri fluidi all'interno dell'apparecchiatura.

Non eseguire prove di rigidità dielettrica su parti del convertitore.

# **Responsabilità e Garanzia**

La ROWAN ELETTRONICA s.r.l. declina ogni responsabilità per eventuali inesattezze contenute nel presente manuale, dovute ad errori di stampa e/o di trascrizione. Si riserva inoltre il diritto di apportare a proprio giudizio e senza preavviso le variazioni che riterrà necessarie per il miglior funzionamento del prodotto.

**Per i dati e le caratteristiche** riportate nel presente manuale è ammessa una tolleranza massima di ±10%, salvo indicazioni diverse.Gli schemi applicativi sono indicativi e vanno perfezionati dall'utilizzatore.

**ROWAN ELETTRONICA s.r.l.** fornisce sui convertitori serie 600 garanzia con validità 3 anni dalla consegna del materiale e per un massimo di 10.000 ore in RUN, con riferimento al documento "CONDIZIONI GENERALI DI FORNITURA (in vigore dal 24/02/2015)" da richiedere all'Uff.Commerciale Rowan.

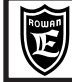

# **Descrizione generale tastierino**

Il tastierino permette di modificare i parametri di funzionamento (memorizzati in una eeprom) e di visualizzare grandezze utili in fase di lavorazione come: il riferimento di velocità, la velocità e frequenza del motore, la corrente del motore, l'ultimo guasto avvenuto e molte altre variabili disponibili nel menù relativo. Grazie al collegamento seriale il tastierino può essere remotato sul pannello di un quadro di comando, ad una distanza massima di 25 metri. La Rowan Elettronica S.r.l. fornisce su richiesta il cavo di remotazione del tastierino.

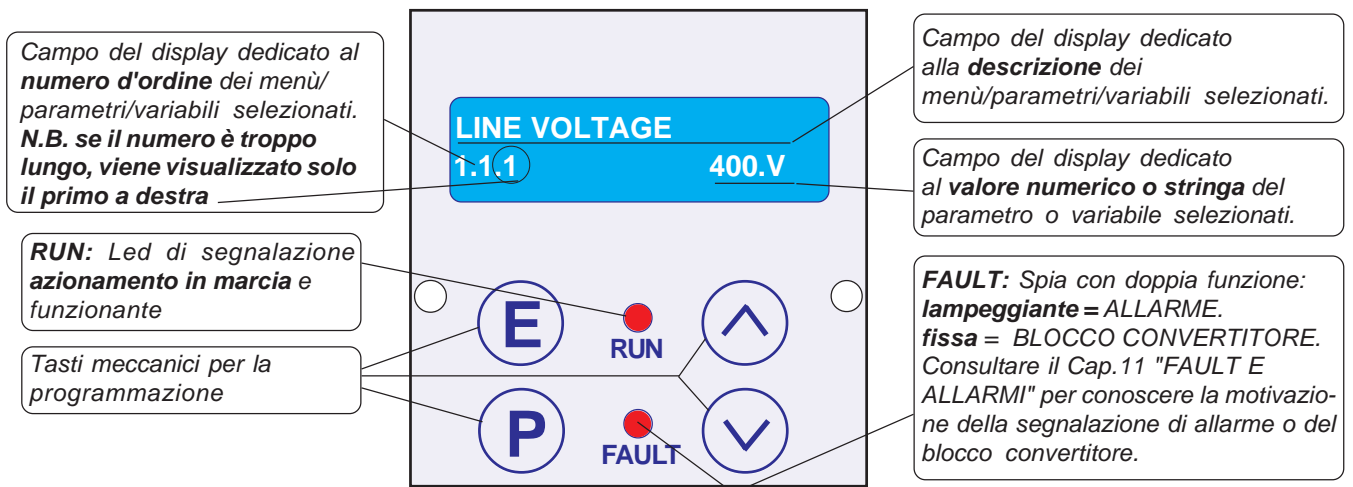

Il tastierino è composto da:

**P**

- Un display led alfanumerico 2x16 caratteri retroilluminato.
- Da quattro tasti meccanici che danno la sensazione tattile del tasto premuto.
- Da due led di segnalazione marcia (RUN) e blocco per guasto (FAULT).

# **Funzione dei tasti**

Tasto **ESCAPE**, permette di tornare al menù iniziale o al livello superiore e salvare le impostazioni. **E**

Tasto **PROGRAM**, permette di entrare nei sottomenù, attivare la modifica dei parametri con la selezione di una cifra alla volta nel caso di valore numerico.

Tasto **UP**, permette di scorrere in AVANTI le variabili visualizzate e di impostare in aumento la cifra numerica selezionata dal tasto PROGRAM.

Tasto **DOWN**, permette di scorrere INDIETRO le variabili visualizzate e di impostare in diminuizione la cifra numerica selezionata dal tasto PROGRAM.

# **Stato del display all'accensione**

All'accensione del convertitore il display si trova nello STATO DI VISUALIZZAZIONE di una delle 10 variabili di default estratte dal menù 2.1 DISPLAY VARIABLE. Per scorrere le variabili usare i tasti UP e DOWN. L'ultima variabile selezionata è sempre quella visualizzata all'accensione. Per cambiare le variabili visualizzate di default, consultare il Cap.9 PARAMETRI E VISUALIZZAZIONI al paragrafo **Descrizione STATO DI VISUALIZZAZIONE** del manuale completo MANU.600.

# **Procedura per la modifica di un parametro**

Se ad esempio si vuole modificare, nel menù BASIC DATA, il parametro 1.1.2 MOTOR NOM CURRENT:

- Premere il tasto P, verrà visualizzato subito il par.1.1.1 LINE VOLTAGE.
- Premere il tasto UP per selezionare il par.1.1.2 MOTOR NOM CURRENT.
- Premere il tasto P per entrare in modifica del parametro: nel campo del display dedicato al valore numerico da impostare inizierà a lampeggiare la prima cifra a destra (la meno significativa) per indicare che ora è possibile modificare il suo valore tramite i tasti UP e DOWN.
- Premere il tasto UP per aumentare il valore e il tasto DOWN per diminuirlo.

**>** Per modificare le altre cifre basta premere impulsivamente il tasto P, ad ogni pressione viene selezionata la cifra successiva verso sinistra, fino alla più significativa per poi ritornare alla meno significativa.

**>** Nel caso di un parametro positivo e negativo, il segno apparirà dopo la cifra più significativa, per modificarlo premere il tasto P fino a selezionarlo e poi con il tasto UP impostare il segno **+** o con il tasto DOWN il segno **-**.

**>** Per memorizzare il valore impostato premere il tasto ESCAPE (la selezione smetterà di lampeggiare).

**>** Per tornare al livello di partenza (STATO DI VISUALIZZAZIONE) premere nuovamente il tasto ESCAPE.

La procedura di modifica parametri con selezione a stringa è esattamente uguale, in questo caso i tasti UP e DOWN selezioneranno le stringhe disponibili nel menù invece che valori numerici.

### Attenzione ! → Il tastierino non contiene la memoria dei parametri (vedi Cap.10 TRASFERIMENTO PARAMETRI del **manuale completo MANU.600).**

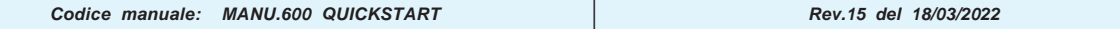

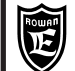

**Cap.3 INSTALLAZIONE VELOCE**

# **Obiettivi dell'installazione veloce**

L'obiettivo di questo paragrafo è quello di portare l'utilizzatore, in modo rapido e corretto, alla regolazione della velocità, tramite potenziometro, di un motore in corrente continua.

La procedura di installazione riguarda gli azionamenti serie 600A, 600R, 600W e 600F nelle funzionalità base.

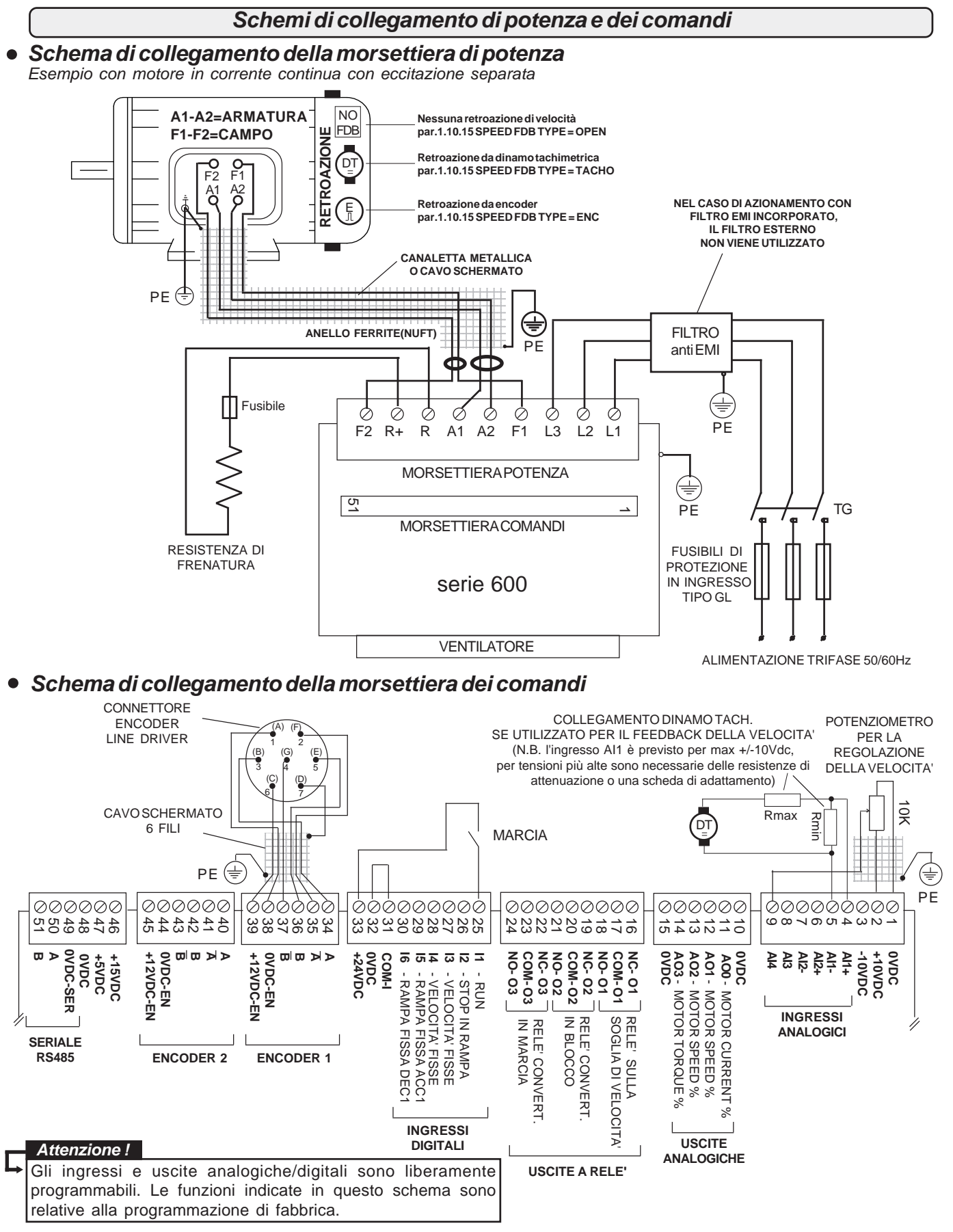

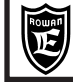

# **Inizio installazione**

Prima dell'installazione leggere attentamente il Cap.1 AVVERTENZE GENERALI PRIMA DELL'INSTALLAZIONE.

Per l'alloggiamento all'interno del quadro consultare il Cap.5 INSTALLAZIONE MECCANICA.

Per il collegamento del convertitore e gli aspetti E.M.C. consultare il Cap.6 INSTALLAZIONE ELETTRICA.

Consultare il Cap.7 RESISTENZE DI FRENATURA se necessario il collegamento.

Collegare il convertitore secondo gli **Schemi di collegamento di potenza e dei comandi** della pagina precedente. Consultare il Cap.2 DESCRIZIONE DEL FUNZIONAMENTO DEL TASTIERINO.

Iniziare la programmazione con il contatto di MARCIA disattivato. Il contatto di marcia non può essere comunque considerato valido per un arresto di sicurezza, poichè in certe condizioni di programmazione o guasto del convertitore, la sua disattivazione potrebbe non corrispondere alla fermata immediata del motore.

Per ragioni di sicurezza è opportuno avere a portata di mano il pulsante di emergenza che attivi immediatamente le funzioni di sicurezza dell'impianto.

L'immagazzinamento del convertitore per più di 2 anni potrebbe danneggiare la capacità di funzionamento dei condensatori del DC link che dovranno essere "ripristinati"; per fare questo, prima della messa in servizio, si consiglia di alimentare il dispositivo per almeno 2 ore in marcia off.

-Alimentare il convertitore.

-Tenere premuto il tasto ESCAPE fino a far comparire nel display il parametro:

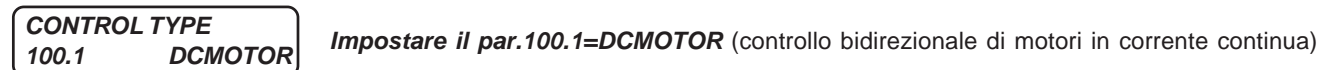

-Premere il tasto UP fino a selezionare il parametro:

**APPLICATION 100.5 SPEED** **Questo parametro permette di selezionare l'applicazione relativa alla funzione del motore nell'impianto di destinazione.**

Lasciare l'impostazione di default: **SPEED** (motore controllato direttamente in velocità).

-Premere il tasto ESCAPE per tornare allo STATO DI VISUALIZZAZIONE

-Selezionare tramite i tasti UP o DOWN la variabile **SPEED REFERENCE.**

-Regolare il potenziometro e verificarne in **SPEED REFERENCE** la regolazione da 0 a 1000rpm.

-Lasciare il potenziometro al minimo con **SPEED REFERENCE** a 0rpm.

-Premere il tasto PROGRAM per entrare nella modifica dei seguenti parametri del menù **BASIC DATA**:

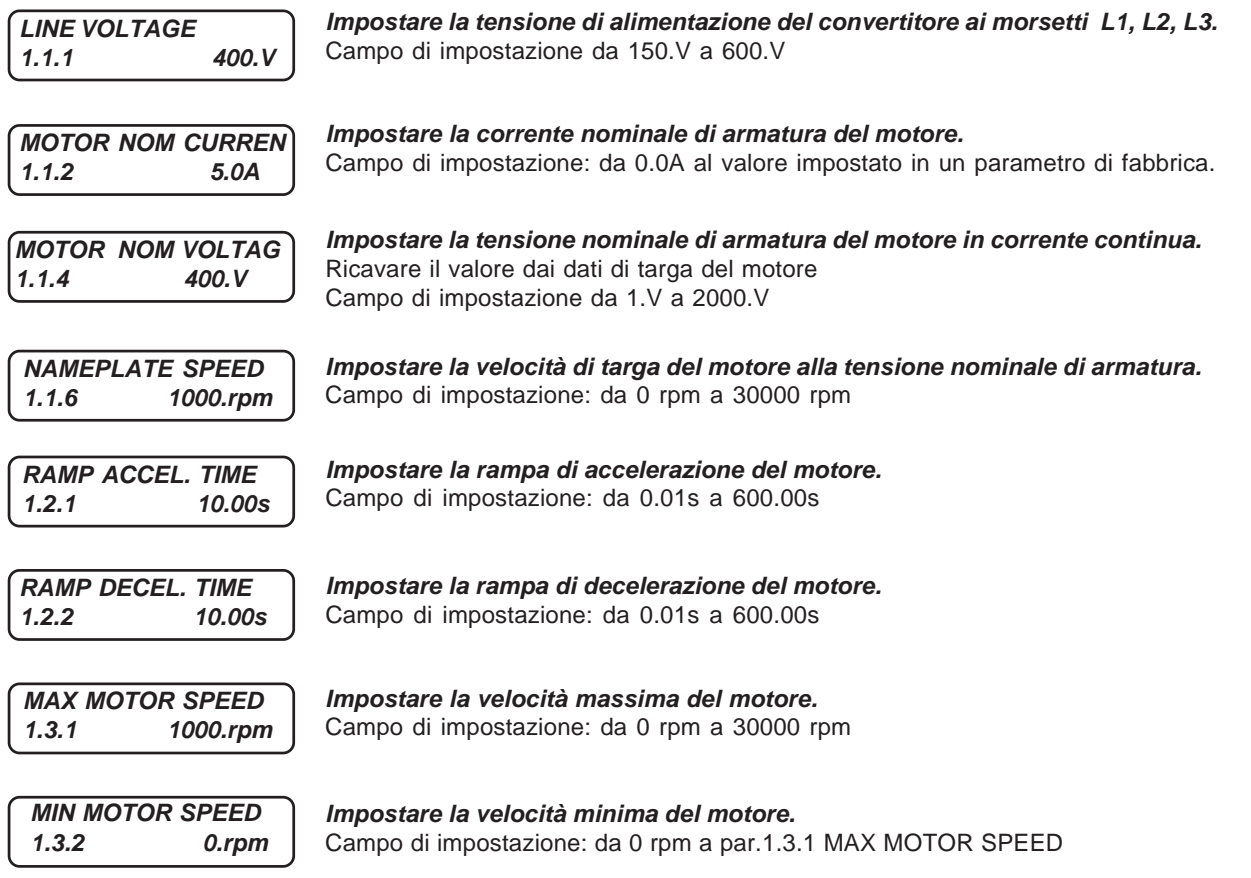

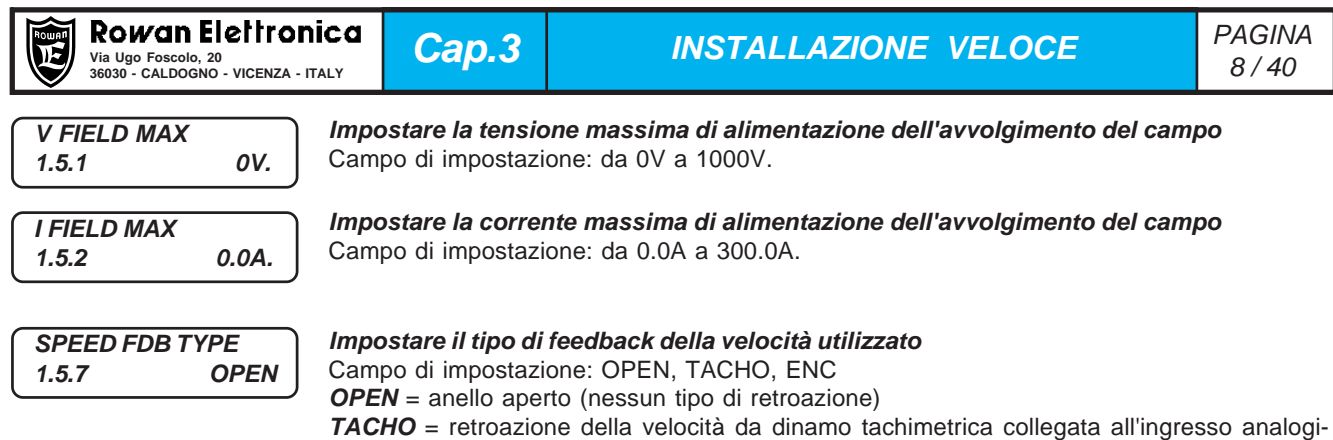

**Attenzione ! →** E' consigliabile eseguire il primo test con l'impostazione OPEN (impostazione di default) e poi eventualmente con il tipo di feeback utilizzato.

**ENC** = retroazione da encoder collegato agli ingressi ENC1

co AI1 (max +/-10Vdc)

Per evitare che il motore vada in fuga alla velocità massima, in entrambi i casi di controllo della velocità retroazionata (TACHO, ENC), si può attivare un allarme di mancanza feedback attraverso i par.1.9.6.11 SPEED FAULT ENC. e par.1.9.6.12 DELAY FAULT ENC.

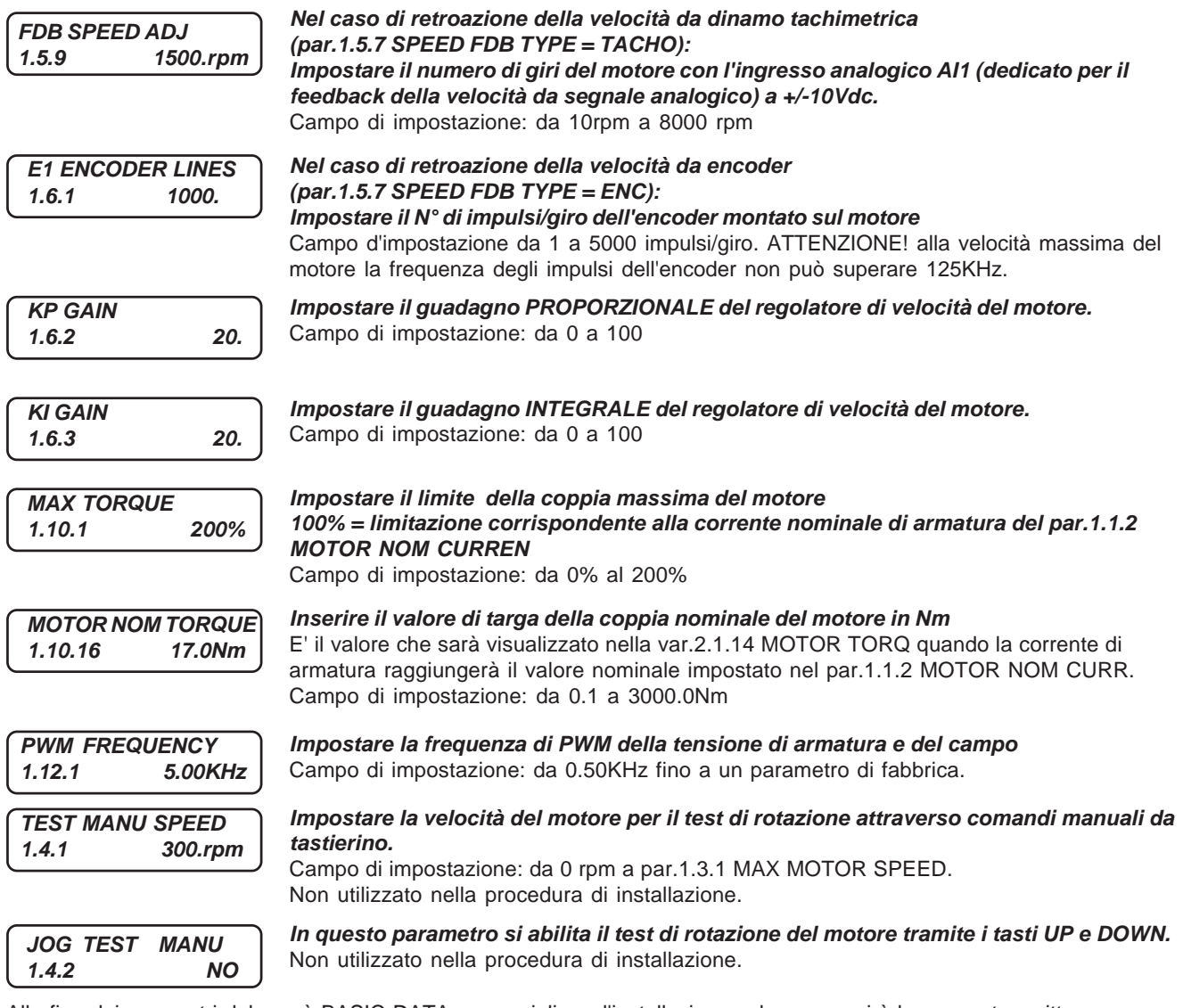

Alla fine dei parametri del menù BASIC DATA, essenziali per l'installazione veloce, apparirà la seguente scritta:

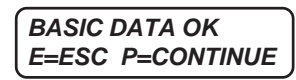

Premendo il tasto P si entrerebbe nella struttura completa dei parametri del convertitore, proseguendo l'installazione veloce, premere il tasto E per uscire dalla programmazione e tornare al menù VISUALIZZAZIONI.

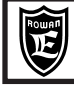

#### **Test di rotazione con regolazione di velocità tramite un potenziometro:**

-Selezionare tramite i tasti UP o DOWN la variabile **SPEED REFERENCE.**

-Regolare il potenziometro e verificare che in **SPEED REFERENCE** venga visualizzata la regolazione.

-Selezionare la variabile **MOTOR CURRENT,** chiudere la MARCIA, e verificare che l'assorbimento del motore sia corretto in tutto il campo di regolazione del potenziometro.

-Per cambiare il senso di rotazione del motore invertire i collegamenti dell'armatura (eventualmente, tramite il par.3.1.1.3 REVERSE SPEED è possibile programmare un comando che inverta il senso di rotazione).

Se si usa il controllo della velocità ad anello aperto è possibile compensare lo scorrimento di velocità da vuoto a pieno carico, impostando un valore percentuale nel par.1.5.8 SPEED COMP.

Se si utilizza il feedback della velocità, già collegato in morsettiera, è opportuno, in questo momento verificarne il funzionamento prima di abilitarlo con il par.1.5.7 SPEED FDB TYPE, quindi:

-se si usa il feedback da dinamo tachimetrica, misurare la tensione ai morsetti 5 (AI1-) e 4 (AI1+): alla velocità massima del motore il segnale dev'essere positivo e non superare i 10Vdc; se la polarità è contraria invertire i collegamenti.

-se si usa il feedback da encoder leggere la var.2.1.46 ENCODER SPEED, alla velocità massima del motore deve visualizzare la velocità nominale con segno positivo; se la polarità è contraria, invertire i segnali A (34) e A-(35).

**Attenzione !** Se la polarità del segnale di feedback è invertita rispetto al senso di rotazione o il segnale viene interrotto e l'intervento del fault 10 è DISABILITATO, quando si abilita il feedback della velocità (attraverso il par.1.5.7 SPEED FDB TYPE)**, il convertitore non è in grado di controllare la velocità del motore che raggiunge il valore massimo corrispondente alla tensione nominale di armatura.**

#### **Test di rotazione con il feedback della velocità del motore:**

Rimettere il potenziometro a 0, aprire il contatto di marcia e selezionare nel par.1.5.7 SPEED FDB TYPE il tipo di feedback utilizzato TACHO oppure ENC.

Premere ESCAPE e selezionare tramite i tasti UP o DOWN la variabile **SPEED REFERENCE.**

Riattivare la marcia, regolare il potenziometro e verificare nella variabile **MOTOR SPEED** che il motore ruoti alla velocità visualizzata in **SPEED REFERENCE**.

# **Fine dell'installazione veloce.**

E' possibile controllare lo stato degli I/O con le seguenti variabili del menù **2.1 GENERAL VARIABLE**: **Attenzione ! 2.1.20 DIG. INPUT I1..8** e **2.1.20 DIG. INPUT I9..14** per gli ingressi digitali **2.1.22 DIG. OUTPUT O1..8** per le uscite digitali.

### Altre funzionalità :

- **Allarme con blocco scheda per fault 10 per mancanza del segnale di feedback della velocità (dinamo o encoder) oppure segnale di feedback di segno opposto al valore di riferimento:**

**Par.1.9.6.11 SPEED FAULT ENC.:** se la velocità reale rimane inferiore al valore impostato in questo parametro per un valore superiore al par.1.9.6.12 DELAY FAULT ENC. si attiva il fault 10. Con impostazione 0 rpm l'intervento del fault 10 è disabilitato.

**Par.1.9.6.12 DELAY FAULT ENC.** impostazione del ritardo di intervento del fault 10, con impostazione 0 secondi l'intervento del fault 10 è disabilitato.

#### - **Allarme con blocco scheda per fault 104 per mancanza di corrente nell'avvolgimento di campo :**

Si attiva inserendo un tempo nel par.1.5.4 DELAY FAULT 104 (normalmente è disinserito con valore 0.00s). Il livello minimo di corrente è stabilito dal par.1.5.3 MIN FIELD CURR (default 10.0%).

# **Procedura per il ripristino delle impostazioni di default**

E' possibile cancellare tutte le impostazioni fatte e ritornare alle impostazioni originali di fabbrica nel seguente modo:

- Disattivare la marcia (spia RUN spenta)
- Tenere premuto il tasto ESCAPE fino a far comparire nel display il parametro **100.1 CONTROL TYPE**
- Premere il tasto UP fino a selezionare il menù **100.6 SETUP**
- Premere il tasto PROGRAM per selezionare il parametro:

#### **RESTORE SETUP 100.6.1 DEFAULT**

Accertarsi che sia selezionato **DEFAULT**

Premere il tasto UP per selezionare il parametro:

**ENABLE RESTORE 100.6.2 NO**

Selezionare **YES** e confermare con il tasto PROGRAM; **YES** resterà visualizzato fino al completo ripristino delle impostazioni originali per poi tornare in **NO.**

**Attenzione !** → Dopo questa operazione le impostazioni personalizzate sono definitivamente cancellate.

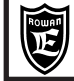

# **Alimentazione convertitore ai morsetti L1 L2 L3**

Tensione di alimentazione trifase .............................................. da 180VAC a 270VAC (tensione standard 220/240VAC) .....................................da 320VAC a 490VAC (tensione standard 380/460VAC) solo per i modelli dal 600/R al 600/3,5 ..................................da 320VAC a 460VAC (tensioni standard 380/400/415VAC) solo per i modelli dal 600/5 al 600/E ............................................................................... da 380VAC a 560VAC (tensioni standard 440/460VAC) su richiesta ...................................................... da 560VAC a 760VAC (tensione standard 690VAC) su richiesta solo dal 600/5 in sù

# **Uscita A1 A2 / F1 F2**

Tipi di motore collegabili ........................ in corrente continua a spazzole con eccitazione separata o magneti permanenti Tecniche di controllo del motore: ........................................................................................... bidirezionale a 4 quadranti Tensione di uscita armatura(A1-A2)/eccitazione(F1-F2).........................da 0 a 1,4 volte la tensione di alimentazione AC Tecnica di ricostruzione della forma d'onda ....................................................................... PWM (Pulse With Modulation) Frequenza di PWM................................................................................................................regolabile da 0,5kHz a 20kHz Capacità di sovraccarico dell'uscita A1-A2 in % rispetto alla massima corrente nominale impostabile con PWM a 5KHz: - fino al 110% e non oltre, in servizio continuo, senza intervento del fault azionamento.

- oltre il 110% inizia il controllo termico con intervento fault azionamento per sovraccarico prolungato se superati i seguenti limiti indicativi (variano in funzione della taglia):

............................................................................................... 110% In per 300sec, 175%In per 30s, 250% In per 3 sec.

# **Controllo della rigenerazione in frenata**

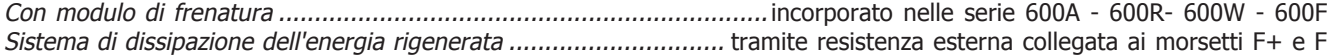

# **Ingressi digitali**

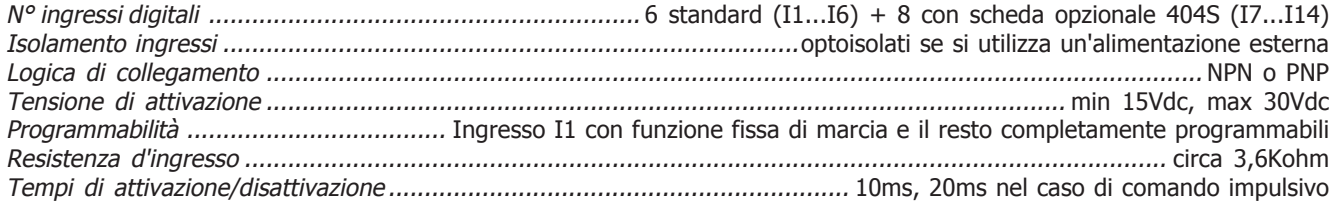

# **Ingressi digitali a impulsi**

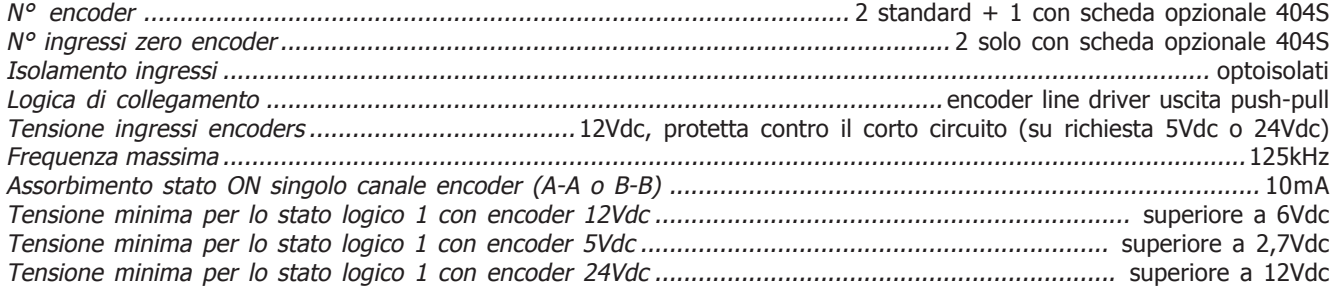

# **Uscite a relè**

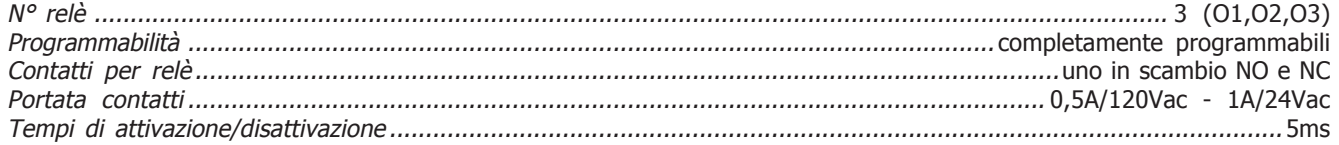

# **Uscite digitali**

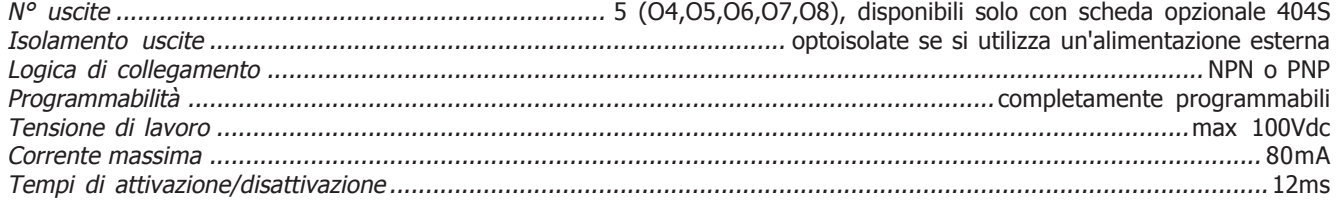

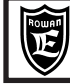

# **Ingressi analogici**

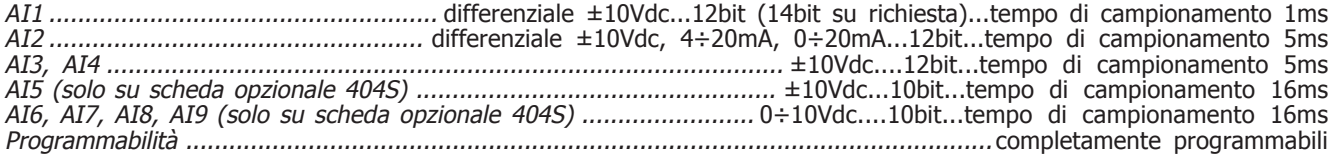

# **Uscite analogiche**

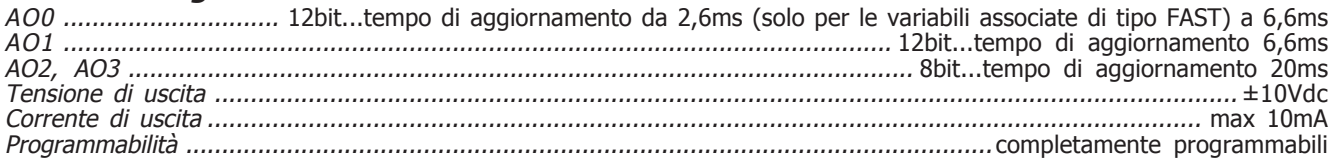

# **Comunicazione seriale**

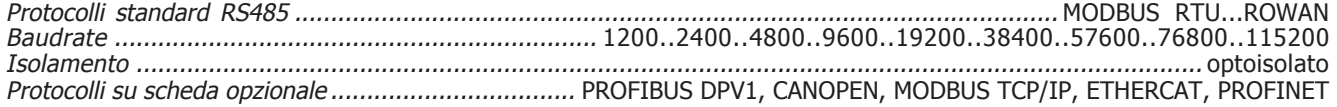

# **Tensioni di alimentazione disponibili**

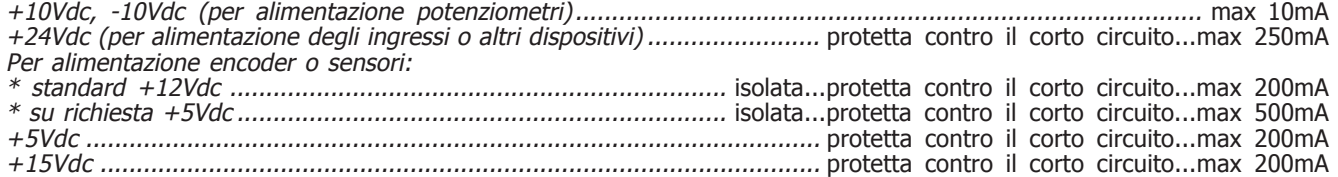

# **Protezioni**

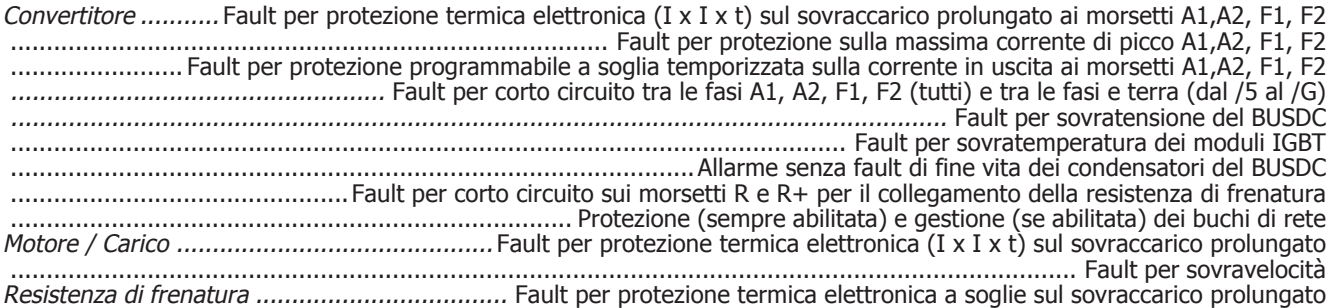

# **Applicazioni speciali**

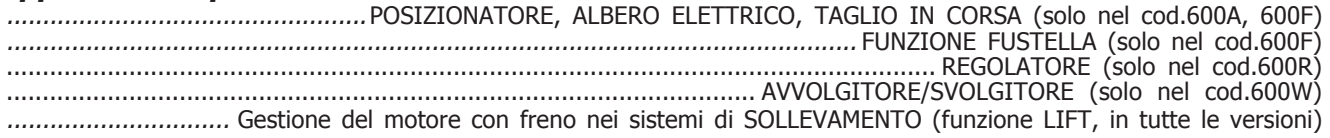

# **Caratteristiche ambientali**

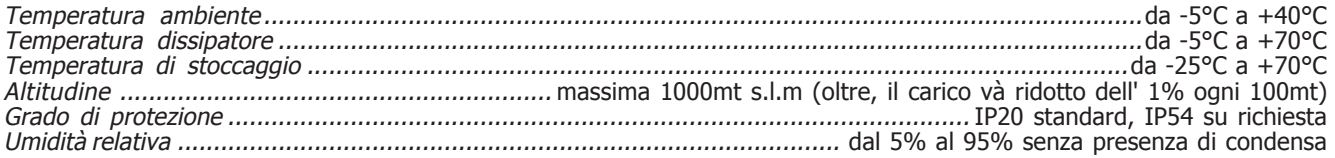

# **Conformità normative e compatibilità elettromagnetica**

Gli azionamenti delle serie 600 sono progettati per funzionare in ambienti industriali. Sono prodotti **CE** conformi alla **Direttiva**

**EMC 2014/30/UE**, con riferimento alla norma di prodotto **CEI EN 61800-3 (Cat. C2)**, solo se collegati rispettando il sistema di cablaggio indicato negli schemi dei capitoli 3 e 6.

Per i modelli senza filtro interno, la conformità alla direttiva EMC è soddisfatta solo se vengono collegati agli appositi dispositivi di filtraggio forniti a parte. Sono inoltre conformi alla **Direttiva Bassa Tensione LVD 2014/35/UE** con riferimento alle norme **CEI EN 61439-1/2** e **CEI EN 60204-1**.

**AVVERTENZA:** questo prodotto appartiene alla classe di commercializzazione ristretta conforme alla **EN 61800-3 (Cat. C2)**. In un ambiente domestico questo prodotto può provocare radio interferenze, nel qual caso l'utilizzatore deve adottare precauzioni adeguate.

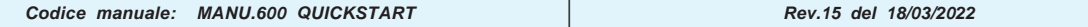

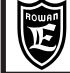

**Tabella riassuntiva delle caratteristiche elettriche di potenza serie 600 dal /R al /6,5**

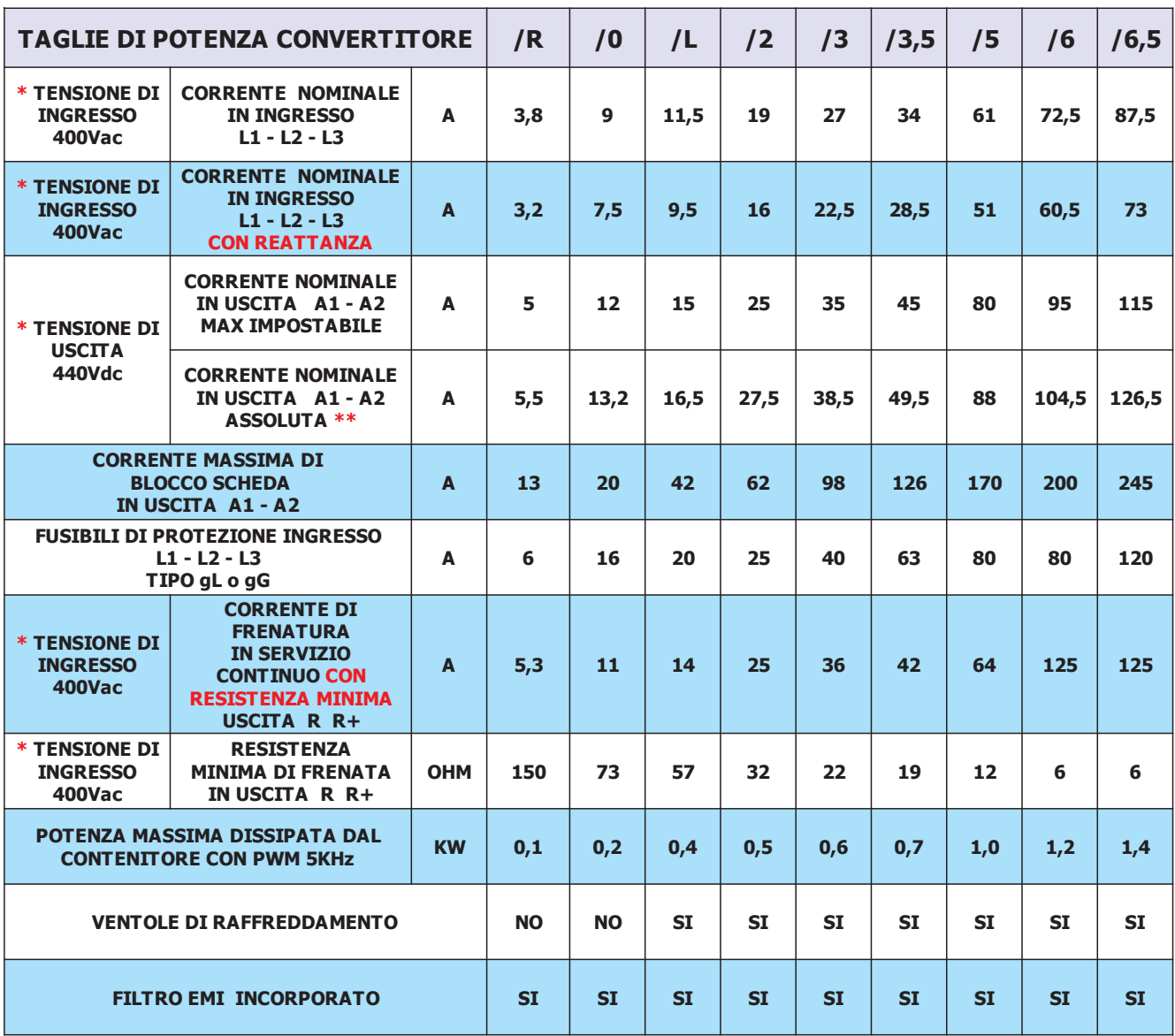

\* Per tensioni diverse, consultare l' Uff. Tecnico Rowan.

\*\* **ASSOLUTA =** Limite massimo della corrente in servizio continuo in uscita A1-A2, senza l'intervento del fault azionamento.

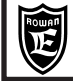

**Tabella riassuntiva delle caratteristiche elettriche di potenza serie 600 dal /7 al /G**

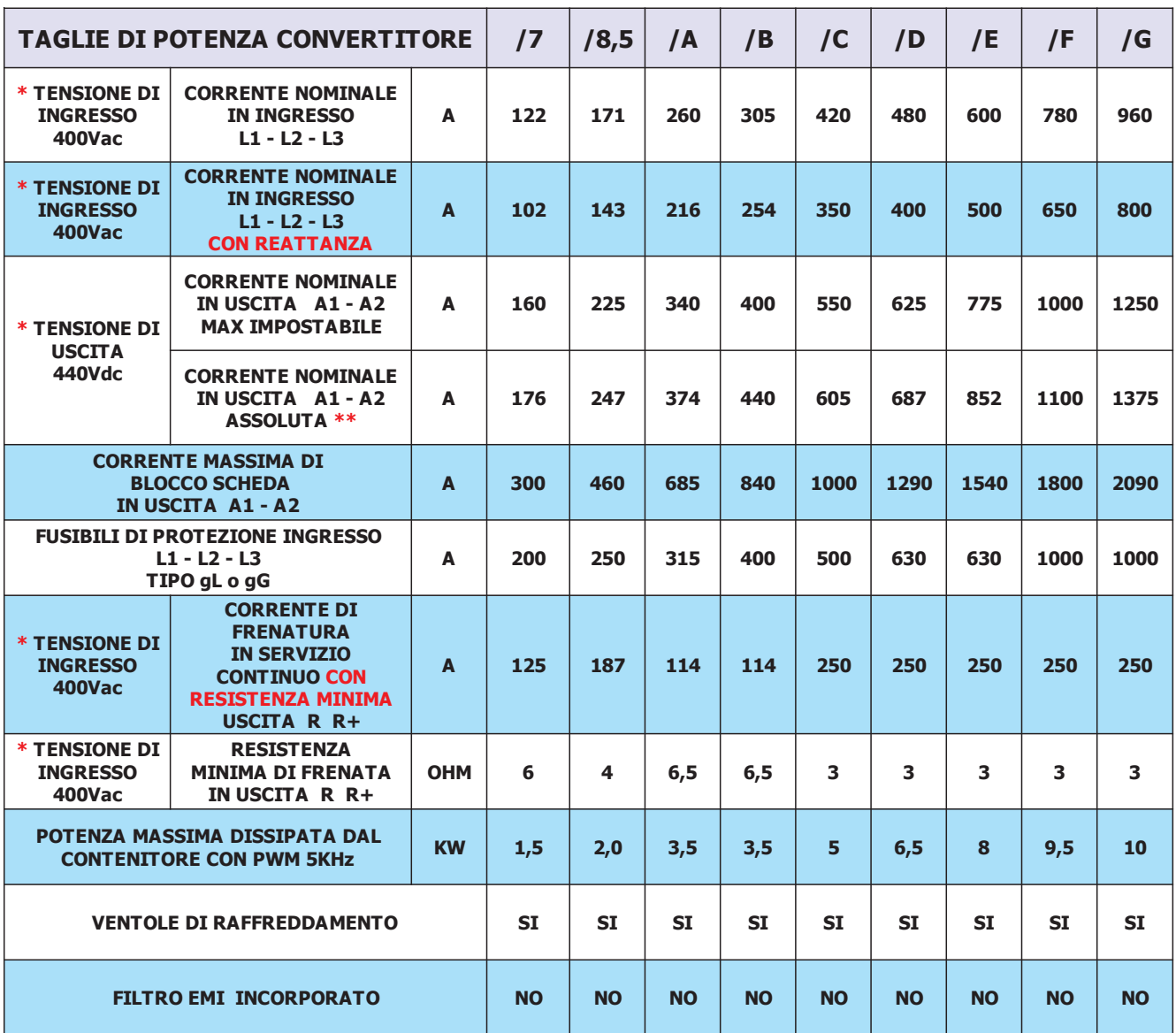

\* Per tensioni diverse, consultare l' Uff. Tecnico Rowan.

\*\* **ASSOLUTA =** Limite massimo della corrente in servizio continuo in uscita A1-A2, senza l'intervento del fault azionamento.

### **Declassamento del convertitore in funzione della frequenza di PWM**

#### **Attenzione !**

Le potenze nominali standard sono permesse per frequenze di PWM inferiori o uguali a 5 KHz. Con frequenze di commutazione superiori è necessario declassare il convertitore secondo il grafico rappresentato a fianco.

Per l'impostazione della frequenza di PWM, consultare il gruppo di parametri 1.12. PWM GENERATOR.

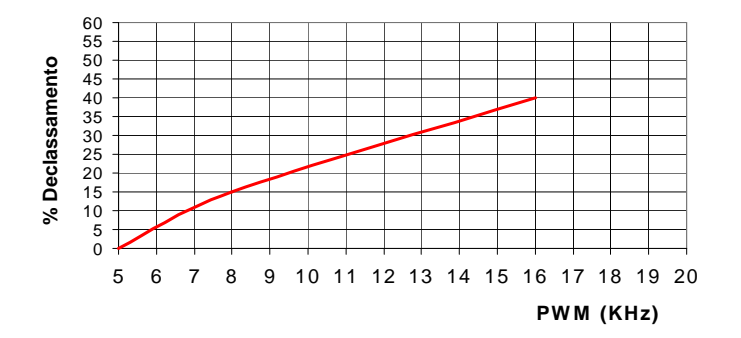

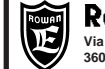

# **Dimensioni e peso inverter dal /R al /L**

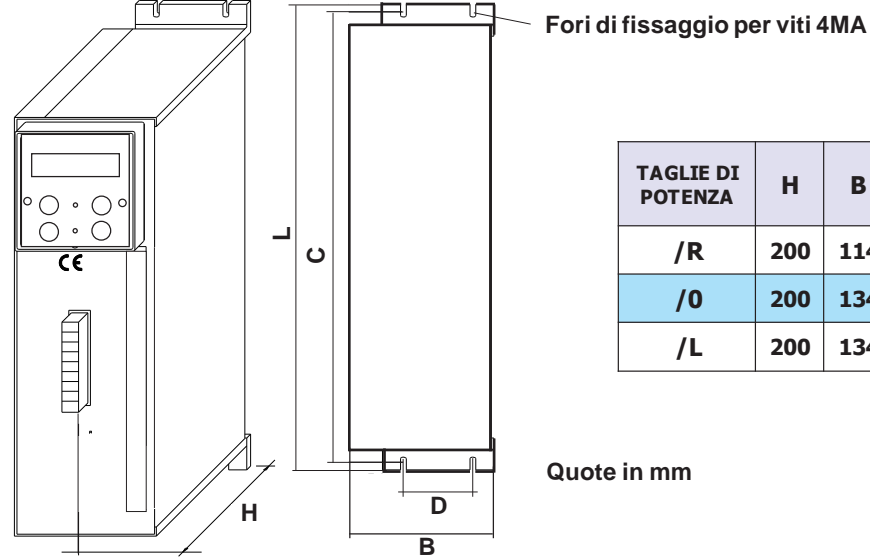

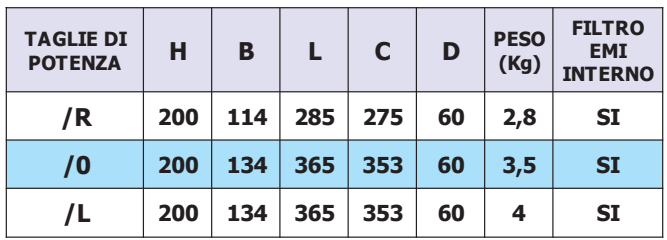

**Quote in mm**

# **Dimensioni e peso inverter dal /2 al /G**

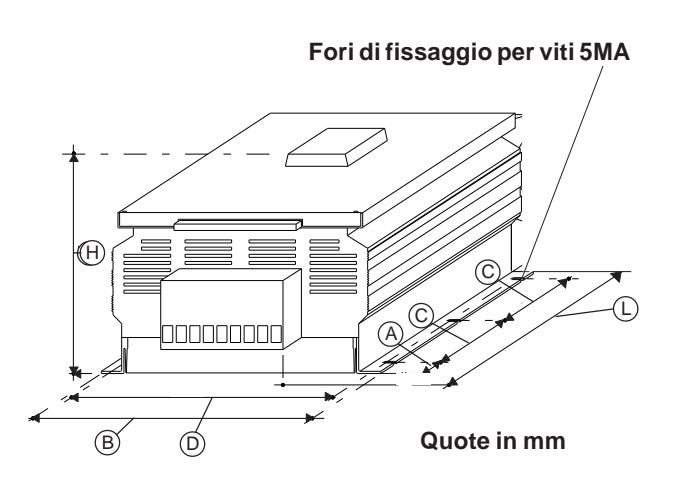

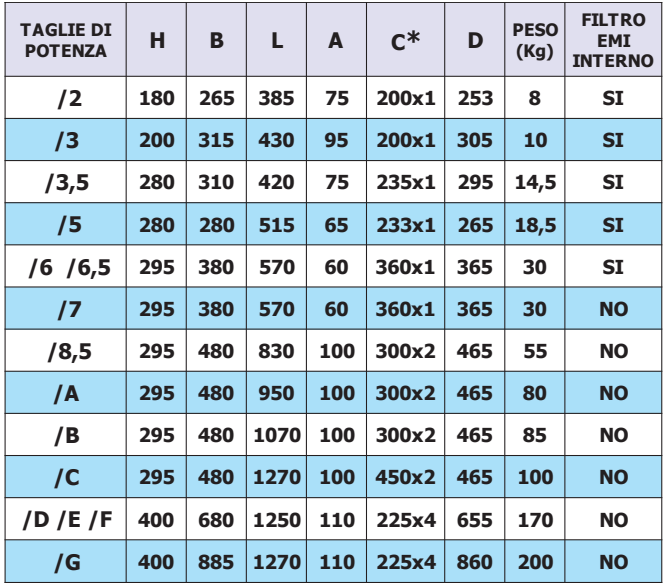

**\*** Il numero di quote C dipende dal numero dei fori di fissaggio

**- Disponibile su richiesta, per i modelli da /5 a /G, versione con RAFFREDDAMENTO ESTERNO QUADRO.**

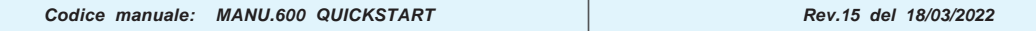

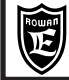

## **Avvertenze per la corretta installazione meccanica**

- Verificare che l'ambiente nel quale viene installato il convertitore rientri nelle caratteristiche ambientali riportate nel Cap.4 CARATTERISTICHE TECNICHE (temperatura - umidità - grado di protezione - altitudine).

- Installarlo in uno spazio dedicato alla parte di potenza del quadro, evitando la vicinanza con schede in bassa tensione analogiche o digitali (esempio: nella parte opposta della lamiera).

- Favorire al massimo il flusso d'aria di raffreddamento evitando di impilare gli azionamenti e lasciando uno spazio di almeno 100 mm sotto e sopra l'azionamento e di almeno 50 mm lateralmente.

- Evitare vibrazioni ed urti.

- Lasciare lo spazio per eventuali filtri anti disturbo.

L'azionamento deve essere installato verticalmente con i ventilatori nella parte bassa e inserito in quadri con una buona areazione; inoltre il convertitore deve essere sempre fissato su un pannello piano rigido in modo da forzare il passaggio dell'aria sospinta dai ventilatori attraverso il dissipatore di calore.

Qualora il convertitore sia installato all'interno di un contenitore di qualsiasi natura, sul contenitore stesso devono essere previste delle griglie di aspirazione nella parte inferiore e ventilatori con griglia di espulsione dell'aria calda in posizione superiore al bordo più alto del convertitore, come indicato nel disegno sotto riportato. Il flusso d'aria uscente dalla parte superiore non deve trovare ostacoli nel normale percorso verso i ventilatori di espulsione. Per ambienti particolarmente aggressivi o comunque qualora non fosse possibile una ventilazione sufficiente del quadro, usare scambiatori di calore o climatizzatori.

Per il dimensionamento del sistema di ricambio aria all'interno del quadro di alloggiamento, tenere conto del dato POTENZA MASSIMA DISSIPATA DAL CONTENITORE CON PWM 5kHz nelle tabelle del Cap.4, da adattare nel caso di frequenze di pwm superiori in funzione del diagramma di declassamento riportato.

Se si dovesse utilizzare il relé di segnalazione guasto (di default O2) per togliere l'alimentazione al convertitore in caso di Fault, si tenga presente che questo escluderà, al verificarsi del Fault, anche il funzionamento dei ventilatori di raffreddamento. Nel caso di Fault 14 (Sovratemperatura raffreddatore moduli di potenza), per velocizzare il raffreddamento del dissipatore, sarà necessario alimentare il convertitore inibendone però la marcia (I1), in tal modo il relé O2 non si disecciterà ed i ventilatori di raffreddamento continueranno a funzionare.

Tutti gli azionamenti dal /5 al /G hanno sul raffreddatore un termostato che attiva i ventilatori di raffreddamento solo quando la temperatura del dissipatore supera i 50°C, i ventilatori vengono disattivati quando la temperatura del dissipatore risulta inferiore ai 40°C.

**IMPORTANTE: è consigliato almeno 1 volta l'anno di controllare il serraggio dei morsetti, specialmente quelli di potenza, sia dell'inverter che del motore, onde evitare possibili allentamenti con conseguente surriscaldamento del contatto e del cavo collegato.**

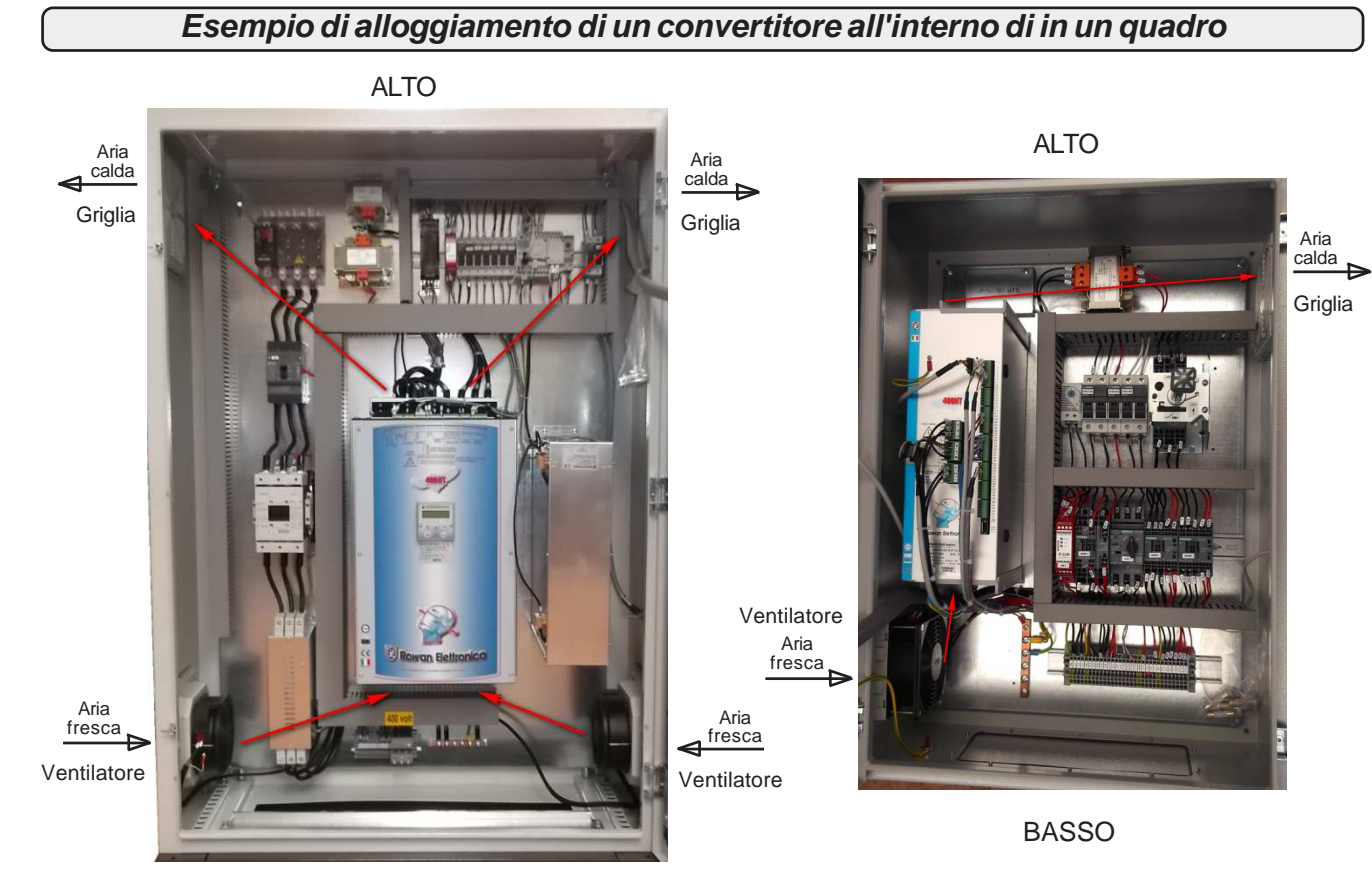

**BASSO** 

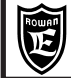

# **Avvertenze generali prima del collegamento della linea di alimentazione trifase**

#### **Collegamento con reti TN (Trifase+Neutro a Terra) e reti TT (Trifase + Terra)**

I convertitori ROWAN sono progettati per essere alimentati con questo tipo di reti trifase standard, elettricamente simmetriche rispetto alla Terra. Il collegamento a Terra dell'azionamento è tassativo.

#### **Collegamento con reti IT (Trifase senza Terra)**

Nel caso di alimentazione tramite reti IT è strettamente necessario l'uso di un trasformatore d'isolamento triangolo/stella con terna secondaria riferita a terra altrimenti, un'eventuale perdita di isolamento di uno dei dispositivi collegati alla stessa rete, può essere causa di malfunzionamenti del convertitore.

# **Sistema di cablaggio per la compatibilità elettromagnetica E.M.C.**

Gli azionamenti della serie 600 sono progettati per funzionare in ambienti industriali con i requisiti di sicurezza previsti dalla normativa generale CEI EN 60204-1. In particolare, riguardo alla compatibilità elettromagnetica (EMC), essi sono conformi alla Direttiva EMC 2014/30/UE con riferimento alla norma di prodotto CEI EN 61800-3 (cat. C2); per soddisfare queste normative, gli azionamenti **non dotati di filtro** incorporato **devono essere collegati tramite dispositivo di filtraggio anti E.M.I.** (Electro Magnetic Interference) come indicato nello schema di collegamento qui sotto raffigurato, costituito da un filtro di alimentazione trifase.Per la scelta del filtro consultare la "**Tabella con l'abbinamento agli inverter, dei filtri trifase anti E.M.I. e dei toroidi in ferrite**".

- **E' inoltre necessario** far passare più volte i cavi A1-A2, F1-F2 in 2 distinti anelli di ferrite posti più vicino possibile all'azionamento. **Inoltre l'installatore, in fase di cablaggio, deve rispettare i seguenti accorgimenti:**
- **E' necessario** evitare il passaggio nella stessa canaletta dei cavi di collegamento della morsettiera comandi con quelli di potenza dello stesso azionamento o di altre apparecchiature (distanza almeno 30 cm).
- **E' necessario** collegare gli ingressi/uscite analogiche con cavo schermato in canaletta diversa da quelle usate per i cavi di potenza.
- **E' necessario** eseguire il collegamento dell'encoder (LINE DRIVER) dal motore all'azionamento con un cavo schermato a 6 fili (preferibilmente con tre coppie twistate). I 6 fili devono essere collegati alla morsettiera dell'inverter come indicato negli schemi di collegamento presenti in questo manuale.

#### **Attenzione !**

**La schermatura del cavo usato deve essere collegata sia al pin N°7 (D) del connettore encoder sia al punto di terra comune dell'inverter (con le barre di massa o con la piastra zincata, utilizzando delle fascette). Evitare l'allungamento dello schermo attraverso l'uso di cavetti, altrimenti ridurne il più possibile la lunghezza.**

Il cavo di collegamento encoder deve passare in canaletta **diversa** da quelle usate per i cavi di potenza dello stesso azionamento o di altre apparecchiature.

- **E' necessario** collegare i capi di ogni schermo al punto di massa comune del quadro evitando anelli di massa.
- **E' necessario** eseguire il collegamento di potenza motore-scheda con cavo schermato, oppure con cavi inseriti in tubo metallico senza soluzione di continuità, collegando entrambe le estremità alla terra dell'impianto (come riportato nello schema seguente). Se l'ambiente di utilizzo lo rende necessario, inserire il filtro per la riduzione della distorsione armonica tra rete e filto EMI.
- **E' necessario** utilizzareil filtro trifase per la riduzione della distorsione armonica (reattanza).

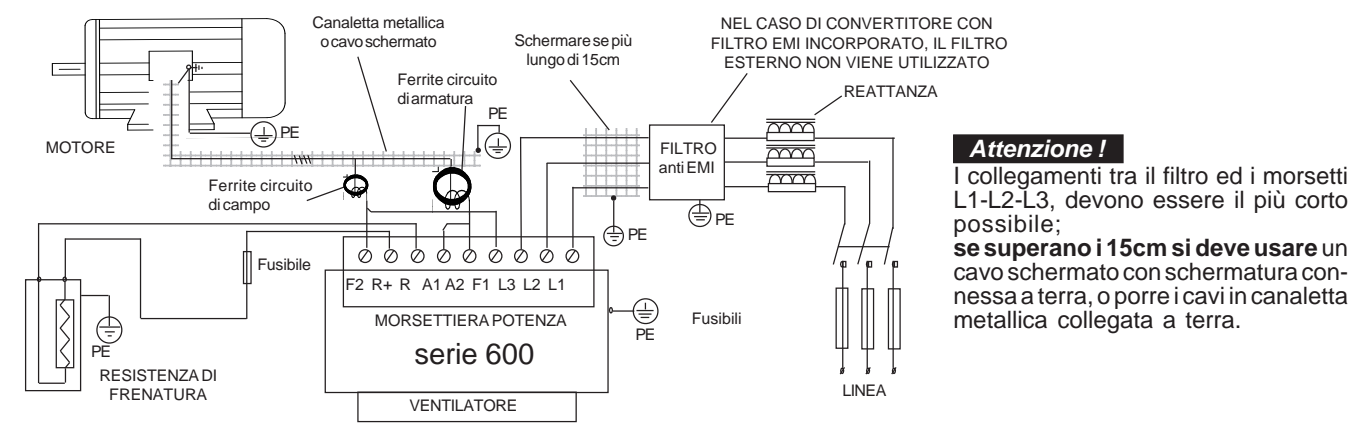

Gli inverter con filtro EMI incorporato hanno condensatori collegati tra le fasi e la carcassa metallica, per la sicurezza delle persone è **assolutamente vietato** alimentare gli inverter senza avere prima collegato a terra il loro morsetto PE. Per lo stesso motivo è **assolutamente vietato** alimentare i filtri EMI esterni senza avere prima collegato a terra il loro morsetto PE.

#### **Attenzione !**

- I filtri anti E.M.I. e gli inverter con filtro interno devono essere usati solamente con alimentazione riferita a terra (TN o TT). Prima di collegare l'inverter e/o il filtro EMI, verificare la bontà dell'impianto di messa a terra. Un eventuale cattivo collegamento di terra può pregiudicare il funzionamento del filtro e danneggiarlo.
- Nel caso di due fasi interrotte la corrente di fuga può raggiungere valori pari a 6 volte quelli indicati per le condizioni normali.
- Tenere presente che la norma EN50178 specifica che, in presenza di correnti di dispersione verso terra maggiori di 3,5mA, il cavo di collegamento di terra deve essere di tipo fisso e raddoppiato per ridondanza.
- La protezione massima dell'inverter e la garanzia di un corretto funzionamento è ottenuta solo con interruttori differenziali di tipo B con soglia di intervento non iferiore a 300mA.

 In un ambiente domestico questo prodotto può provocare radio interferenze, nel qual caso misure di mitigazione ausiliarie possono essere richieste. **Attenzione !**

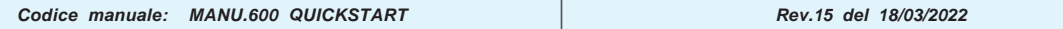

**Tabella con le caratteristiche elettriche e dimensionali dei filtri trifase anti E.M.I esterni**

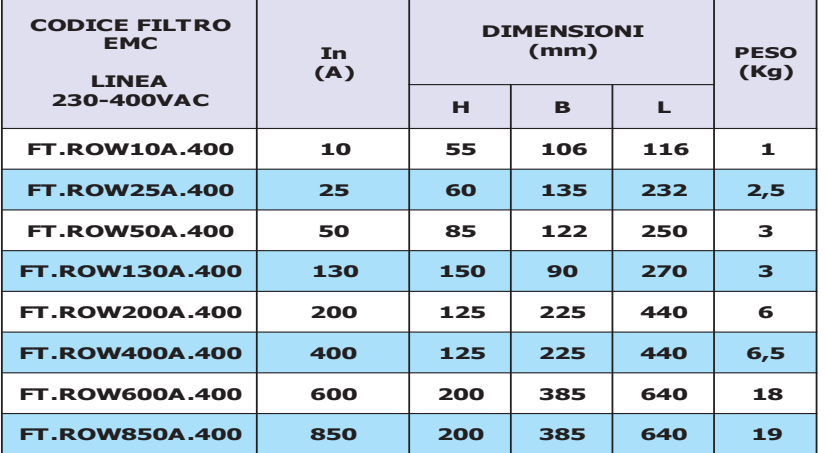

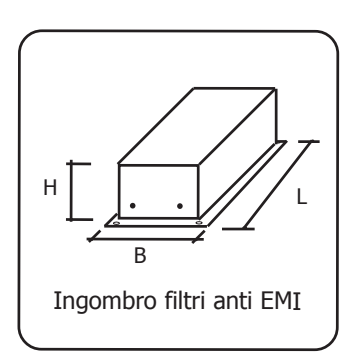

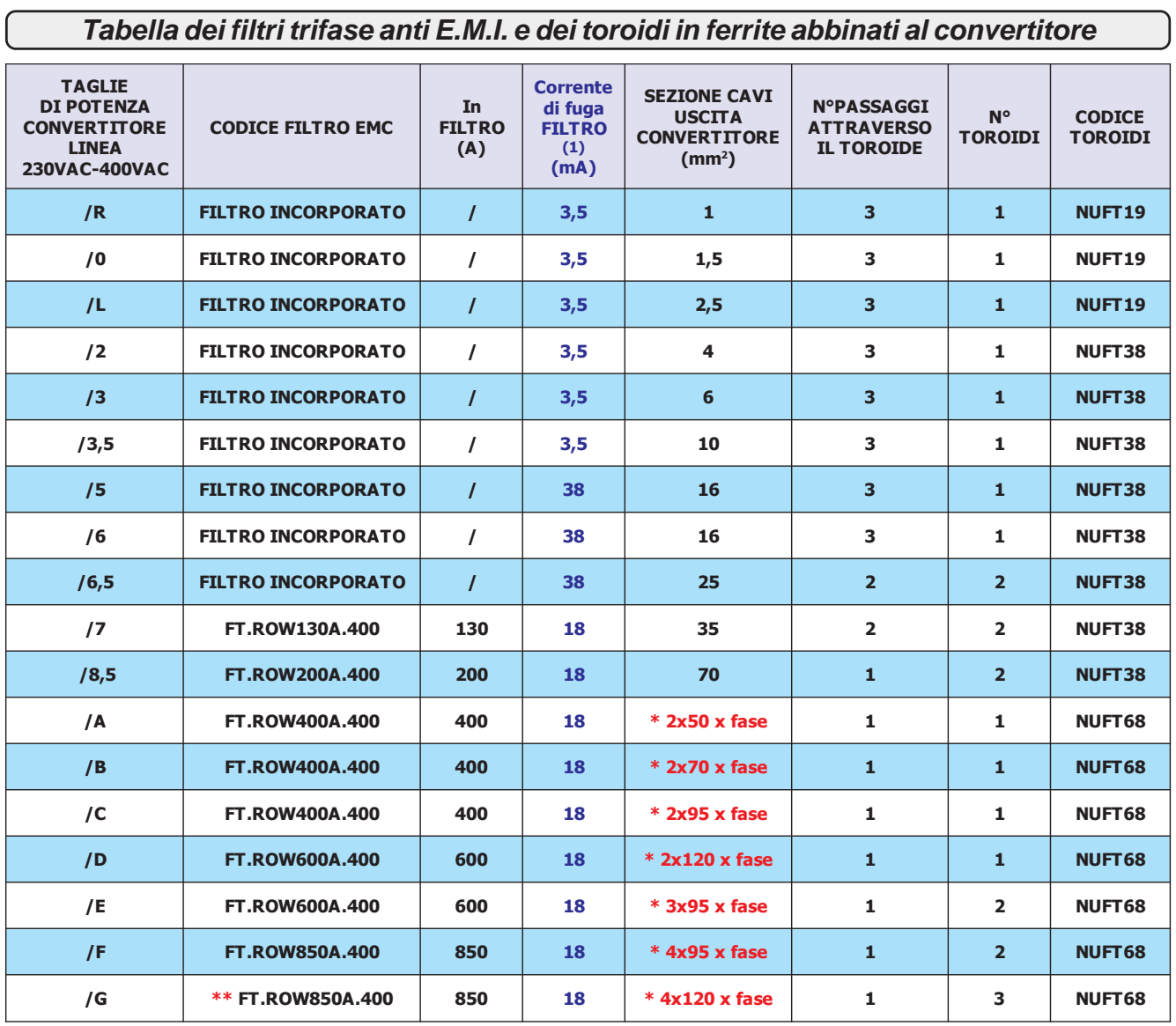

**(1)** E' la corrente di fuga massima verso terra dei filtri EMI (interni o esterni) in condizioni normali e corrette di funzionamento (460V/50Hz). ATTENZIONE: Nel caso di due fasi interrotte la corrente di fuga può raggiungere valori pari a 6 volte quelli indicati per le condizioni normali. **\*** Nel caso di collegamenti con più cavi di sezione elevata, Rowan Elettronica può fornire dei morsetti che facilitano il collegamento (consultare Uff.Tecnico Rowan Elettronica).

\*\* Obbligo l'uso della Reattanza in ingresso.

Per le caratteristiche dei filtri di rete per linea 690VAC consultare Uff. Tecnico Rowan Elettronica.

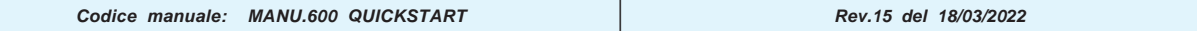

# **Riduzione della distorsione armonica (reattanze)**

I convertitori generano distorsione armonica di corrente, l'utilizzatore valuterà se l'ambiente di impiego del convertitore, o dell'equipaggiamento in cui è inserito, richiede una riduzione della distorsione armonica secondo le norme CEI EN 61000- 3-2 (In<=16A, collegato direttamente a rete pubblica a bassa tensione) e CEI EN 61000-3-12 (16A<In<=75A, collegato direttamente a rete pubblica a bassa tensione). La tabella sottostante, visualizza le reattanze fornibili dalla Rowan El.

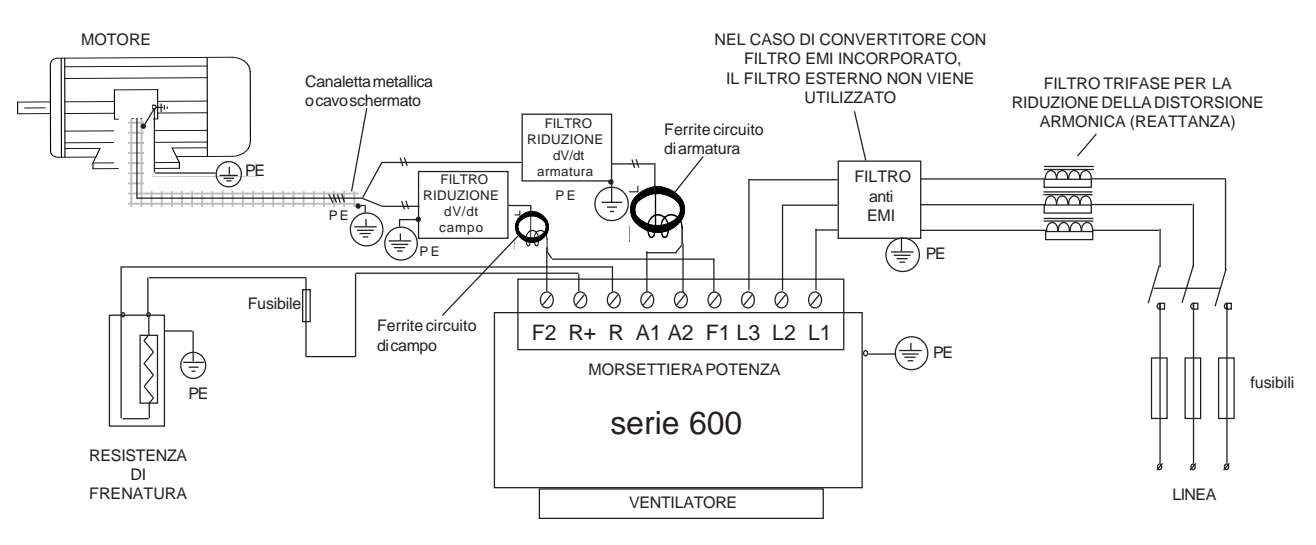

Tale filtro, oltre a ridurre la distorsione armonica, riduce la corrente efficace assorbita dal convertitore, consente una maggiore protezione dell'azionamento da eventuali buchi o picchi di tensione provenienti dalla rete; in particolare riduce i picchi di corrente che attraversano i condensatori interni del convertitore allungandone ulteriormente la vita.

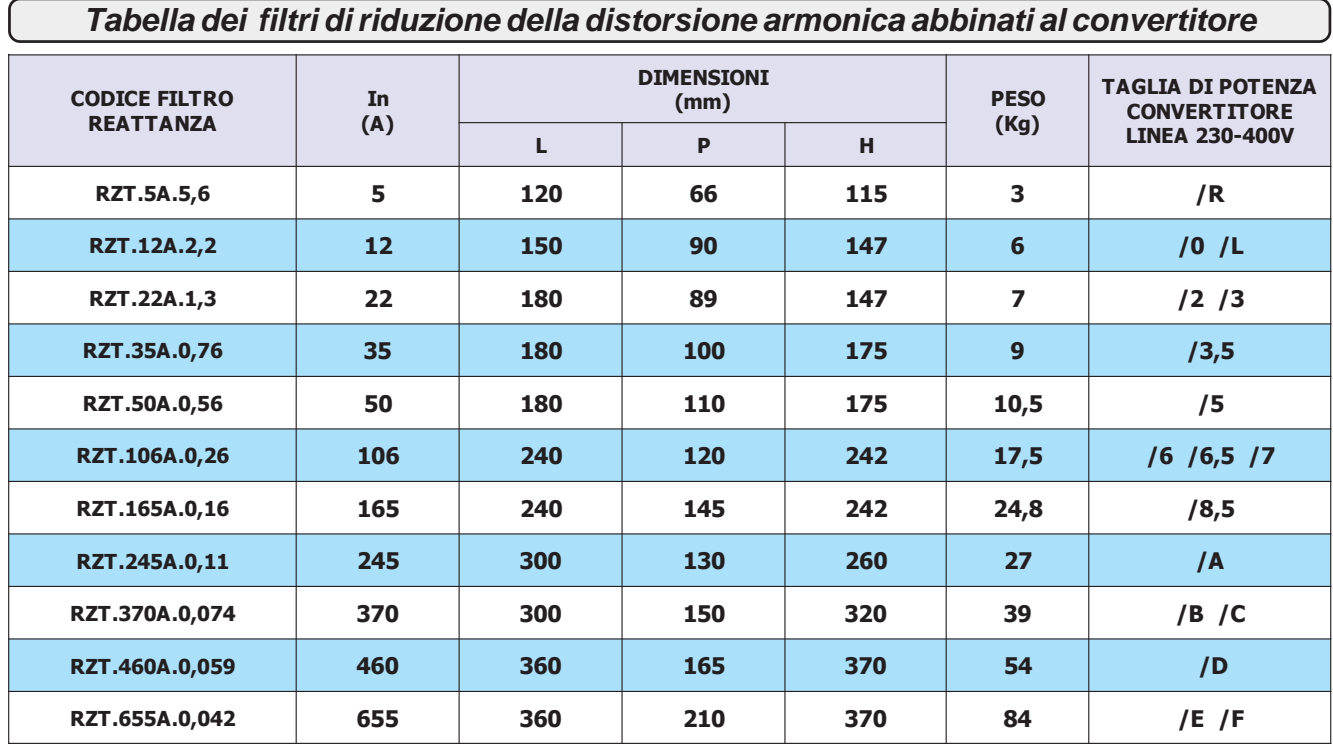

**Per la taglia /G usare 2 reattanze in parallelo RZT.460A.0,059.**

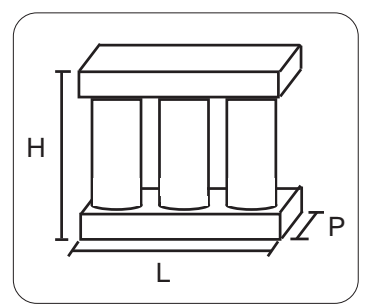

Ingombro filtri riduzione distorsione armonica (reattanze)

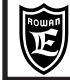

# **Riduzione dei transitori dV/dt al motore**

Le tensioni che alimentano l'armatura e il campo del motore sono generate con la tecnica del PWM, tali forme d'onda risultano perciò formate da una sequenza di impulsi con durata variabile. L'elevata velocità di incremento di tali impulsi, dV/dt, può essere causa di elevate correnti di dispersione attraverso i cavi di alimentazione del motore, fra gli avvolgimenti stessi del motore e fra quest'ultimi e la carcassa dello stesso. L'elevato dV/dt provoca inoltre, attraverso l'induttanza intrinseca dei cavi di collegamento, degli elevati picchi di tensione sugli avvolgimenti del motore.

Con l'obiettivo di ridurre tutti i problemi derivanti dalla presenza delle correnti di dispersione e delle elevate sovratensioni sugli avvolgimenti è stata predisposta una **gamma di filtri per la riduzione del dV/dt**, i codici e le rispettive taglie di potenza, dimensioni, sono riportate nella tabella seguente.

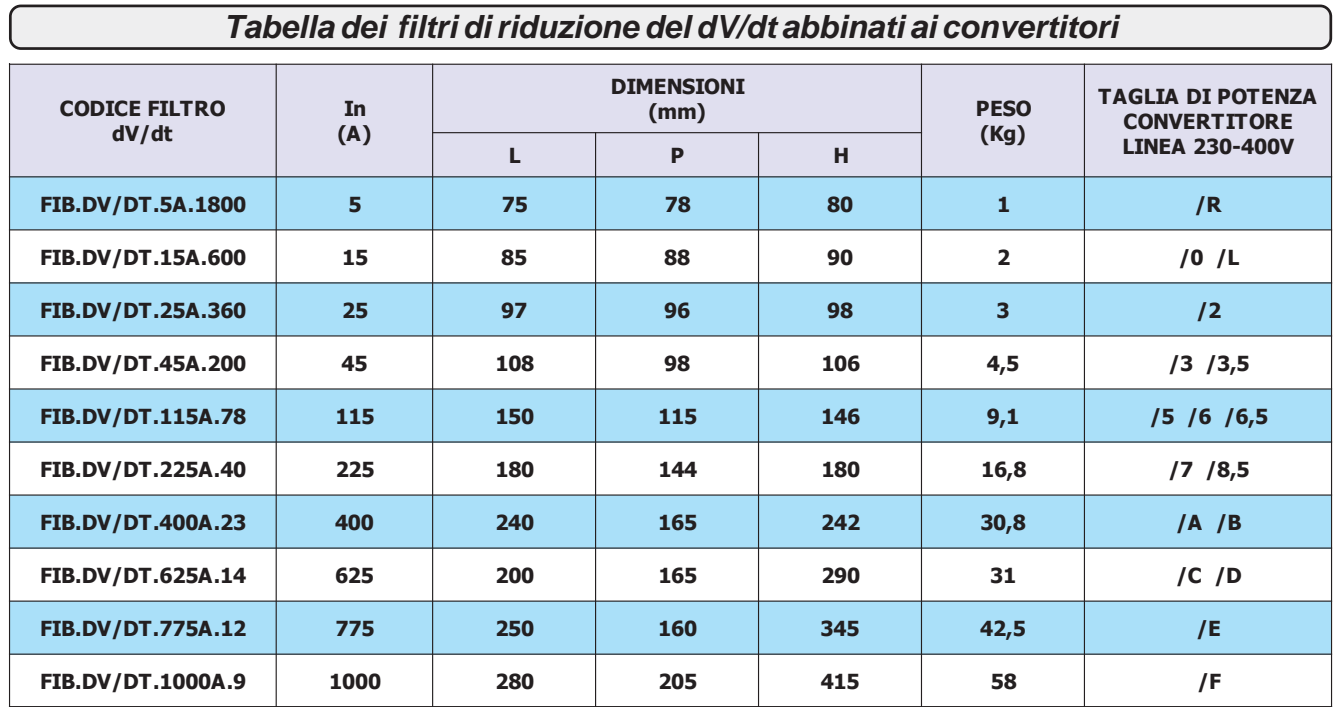

**Per la taglia /G si usano due induttanze in parallelo FIB.DV/DT.625A.14.**

I filtri per la riduzione del dV/dt dovrebbero essere sempre utilizzati nel caso non si conosca il grado di isolamento degli avvolgimenti del motore e se il motore non è specificamente realizzato per un'alimentazione da convertitore PWM.

Si dovrebbero inoltre utilizzare tali filtri ogni qualvolta la lunghezza del cavo fra il convertitore ed il motore superi i 15m.

Il filtro per la riduzione del dV/dt deve essere posto a ridosso del toroide di ferrite a monte del motore, come rappresentato nello schema riportato nella pagina precedente.

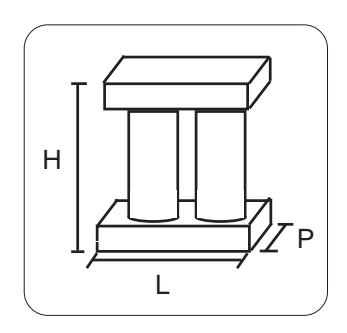

Ingombro filtri riduzione dV/dt

# **Scariche elettrostatiche (ESD)**

Il convertitore serie 600 contiene dei componenti che possono essere danneggiati attraverso scariche elettrostatiche (ESD). E' importante quindi seguire le seguenti raccomandazioni:

- toccare le schede interne solo se strettamente necessario.
- prima di maneggiare le schede, il corpo umano deve essere elettrostaticamente scarico.

- le schede non devono venire in contatto con materiali superisolanti (es.: fibre tessili) specie durante la loro lavorazione in movimento.

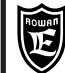

# **Tabella con le caratteristiche di utilizzo delle resistenze di frenatura Rowan**

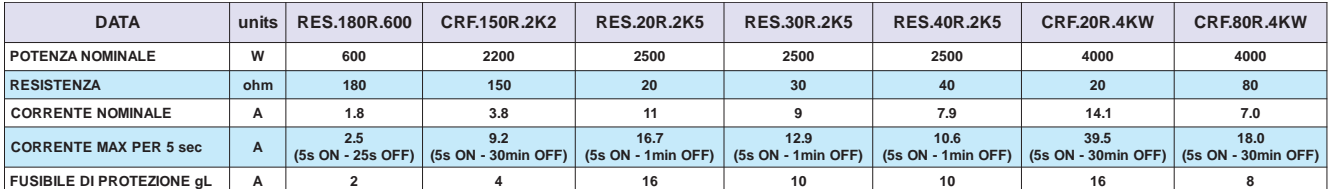

Per facilitare la scelta del tipo di **resistenza CRF** (e le eventuali combinazioni serie/parallelo) in funzione del ciclo di lavoro, sono raffigurate di seguito le curve di sovraccarico. **ATTENZIONE!** Le curve si riferiscono ad un singolo sovraccarico con temperatura massima ambiente di 40°C e con resistore installato in un luogo dove sia assicurato un corretto ricircolo d'aria. Il tempo medio affinchè il resistore si riporti a temperatura ambiente è compreso tra 20 e 30 minuti in funzione delle condizioni di raffreddamento.

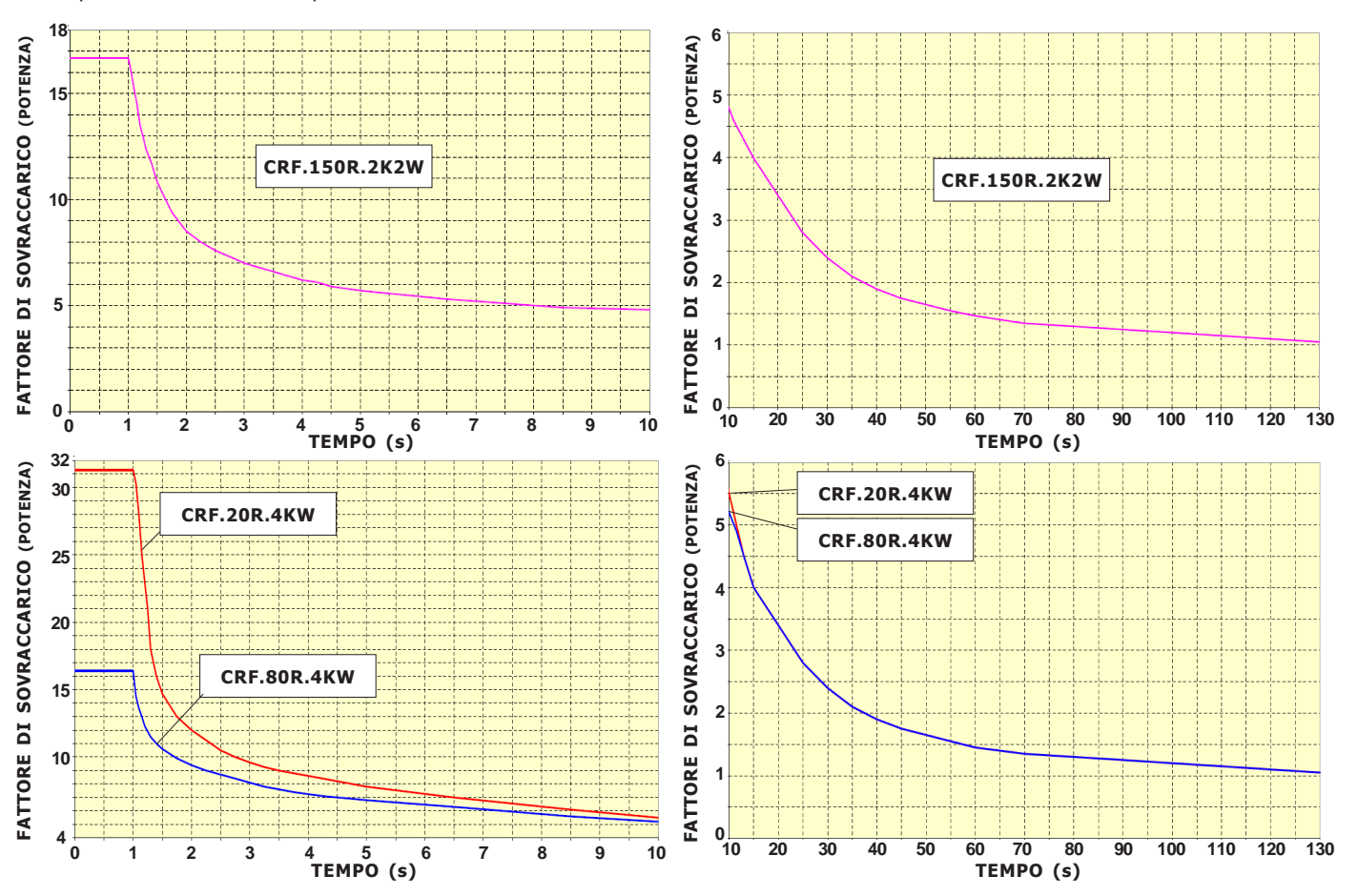

#### **Installazione all'interno di un quadro**

Di solito si usa questa installazione nel caso di utilizzo intermittente delle resistenze, con picchi di corrente elevati ma brevi e distanziati in modo tale da non alzare eccessivamente la temperatura del quadro e delle altre apparecchiature esistenti oltre i loro limiti di lavoro in servizio continuo. In questo caso i valori nominali di corrente e potenza **devono essere applicati con un duty cycle del 5%**. Inoltre devono essere rispettate le seguenti condizioni di montaggio:

Le resistenze RES.180R.600 e le RES.xxR.2K5, costruite in ceramica protetta in involucro ultrapiatto, devono essere fissate con un buon contatto sulla lamiera di supporto dei componenti del quadro.

Le resistenze **CRF.xxR.xKxW**, racchiuse nel contenitore IP22 in versione **non ventilata**, devono essere montate in posizione verticale come indicato nei disegni della pagina seguente.

#### **Installazione esterna**

Si usa questa installazione quando è necessario dissipare in servizio continuo la massima potenza possibile della resistenza di frenatura ventilata o non ventilata. Le caratteristiche di corrente e potenza in **servizio continuo (duty cycle 100%)**, indicate nella tabella, sono relative alle seguenti condizioni di montaggio:

Le resistenze **RES.180R.600** e le **RES.xxR.2K5** usate alla potenza nominale, devono essere fissate su un raffreddatore che riesca a smaltire **0,5W/°C**. **ATTENZIONE!** con queste caratteristiche la temperatura esterna della resistenza piatta può raggiungere circa i **300°C**. Realizzare le protezioni adeguate contro i contatti accidentali.

Le resistenze in contenitore IP22 in versione non ventilata **CRF.xxR.xKxW**, e ventilata **CRF.xxR.xKxW.V** devono essere montate in posizione verticale come indicato nei disegni della pagina seguente. **ATTENZIONE!** con queste caratteristiche la temperatura dell'aria di uscita dalle feritoie del contenitore può raggiungere circa **400°C**. Realizzare le protezioni adeguate contro i contatti accidentali. **ATTENZIONE!** il valore ohmico della resistenza di frenatura non può mai essere inferiore al dato:

**"RESISTENZA MINIMA DI FRENATA IN USCITA R R+ "** riportato nelle tabelle del Cap.4 CARATTERISTICHE TECNICHE.

Negli Inverter dalla taglia /2,5 alla /G, l'uscita R e R+ è protetta contro il corto circuito, segnalato con il blocco del dispositivo per FAULT13.

Per le taglie dal /P al /2 non c'è questa protezione, è quindi necessario l'uso del fusibile in uscita morsetto R+. **Per motivi di sicurezza, inserire un fusibile di protezione in serie alla resistenza lato morsetto R+ del valore indicato nella tabella.**

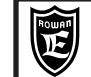

**Dimensioni d'ingombro delle resistenze RES.180R.600 e RES.xxR.2K5**

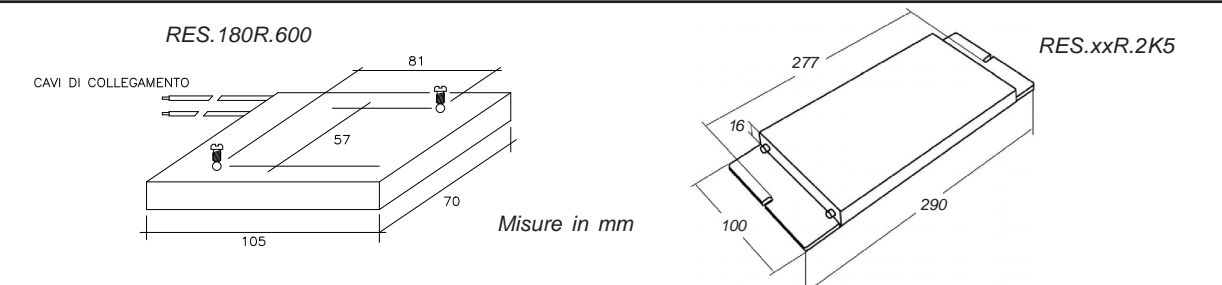

# **Dimensioni d'ingombro delle resistenze in contenitore CRF.xxxR.xKxW**

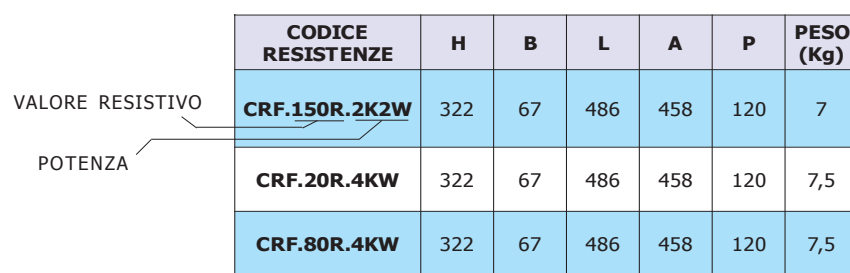

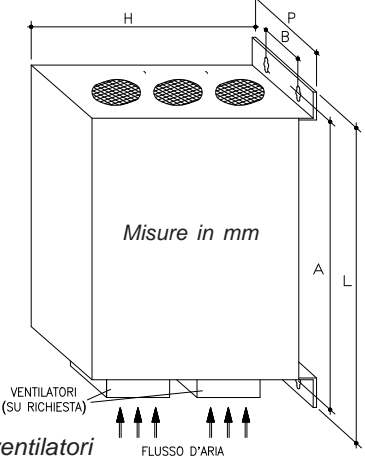

**Versioni disponibili:**

**C R F. x x R . x K x W:** Versione standard non ventilata

**C R F. x x R . x K x W.V:** Versione standard ventilata

**C R F. x x R . x K x W.VR:** Versione standard ventilata con relè segnalazione guasto ventilatori

#### VERSIONE CRF.xxR.xKxW.VR VISTA LATO VENTILATORI GRIGLIE DI USCITA DELL'ARIA DI RAFFREDDAMENTO **Installazione meccanica e collegamento elettrico e delle resistenze CRF.xxR.xKxW**

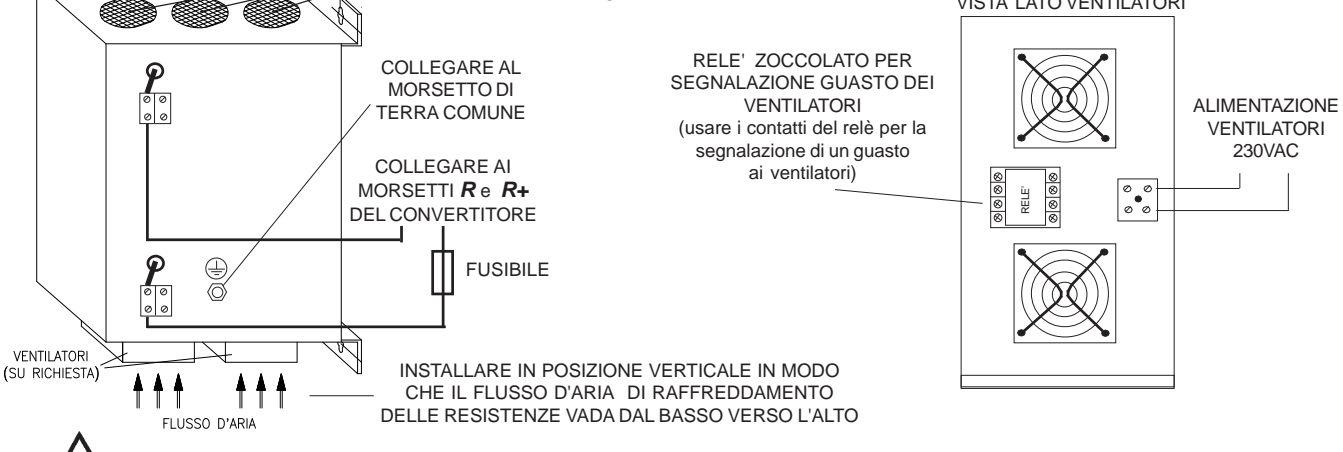

Nei casi in cui sia necessario aprire il contenitore per lavori di manutenzione, è **obbligatorio** spegnere il convertitore e aspettare almeno 5 minuti prima di toccare la resistenza elettrica.

# **Parametrizzazione dell'azionamento per la frenatura dinamica**

L'azionamento serie 600 ha un controllo elettronico del sovraccarico sulla resistenza di frenata, a questo scopo è necessario inserire i dati di targa della resistenza nei seguenti parametri:

Nel **par.1.13.2 BRAKE RESISTANCE,** inserire il valore ohmico della resistenza. Nel caso di collegamento di più resistenze con uguali caratteristiche in parallelo o in serie, inserire il valore resistivo equivalente.

Nel **par.1.13.3 NOMINAL CURRENT**, inserire la corrente nominale della resistenza nelle condizioni di lavoro scelte. Nel caso di collegamento di più resistenze con uguali caratteristiche in parallelo, inserire la somma delle singole correnti; nel caso di serie, la corrente della singola resistenza. Se questo valore viene superato per un tempo prestabilito il convertitore si blocca con l'indicazione di FAULT 18.

Nel **par.1.13.4 5 SEC CURRENT**, inserire il valore massimo della corrente per 5 secondi. Nel caso di collegamento di più resistenze con uguali caratteristiche in parallelo, inserire la somma delle singole correnti; nel caso di serie, la corrente della singola resistenza. Se questo valore viene superato per un tempo prestabilito il convertitore si blocca e con l'indicazione di FAULT 19.

I dati di targa delle resistenze di frenatura Rowan sono riportati nella **"Tabella con le caratteristiche di utilizzo delle resistenze di frenatura Rowan"** a pagina precedente. Nel collegamento di più resistenze in parallelo, i fusibili di protezione indicati nella tabella devono essere inseriti in serie ad ogni singola resistenza.

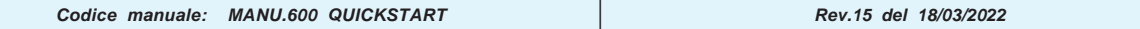

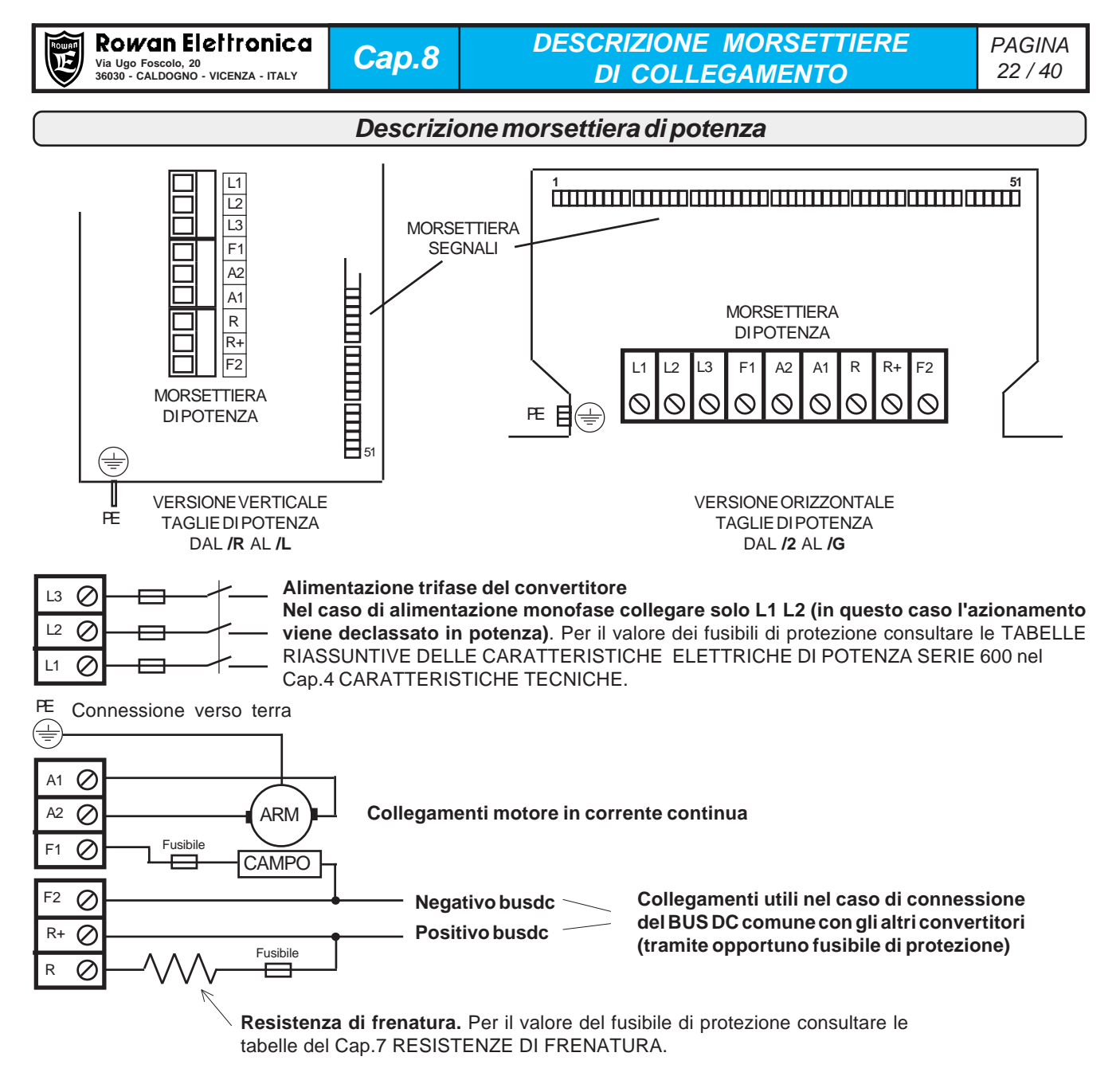

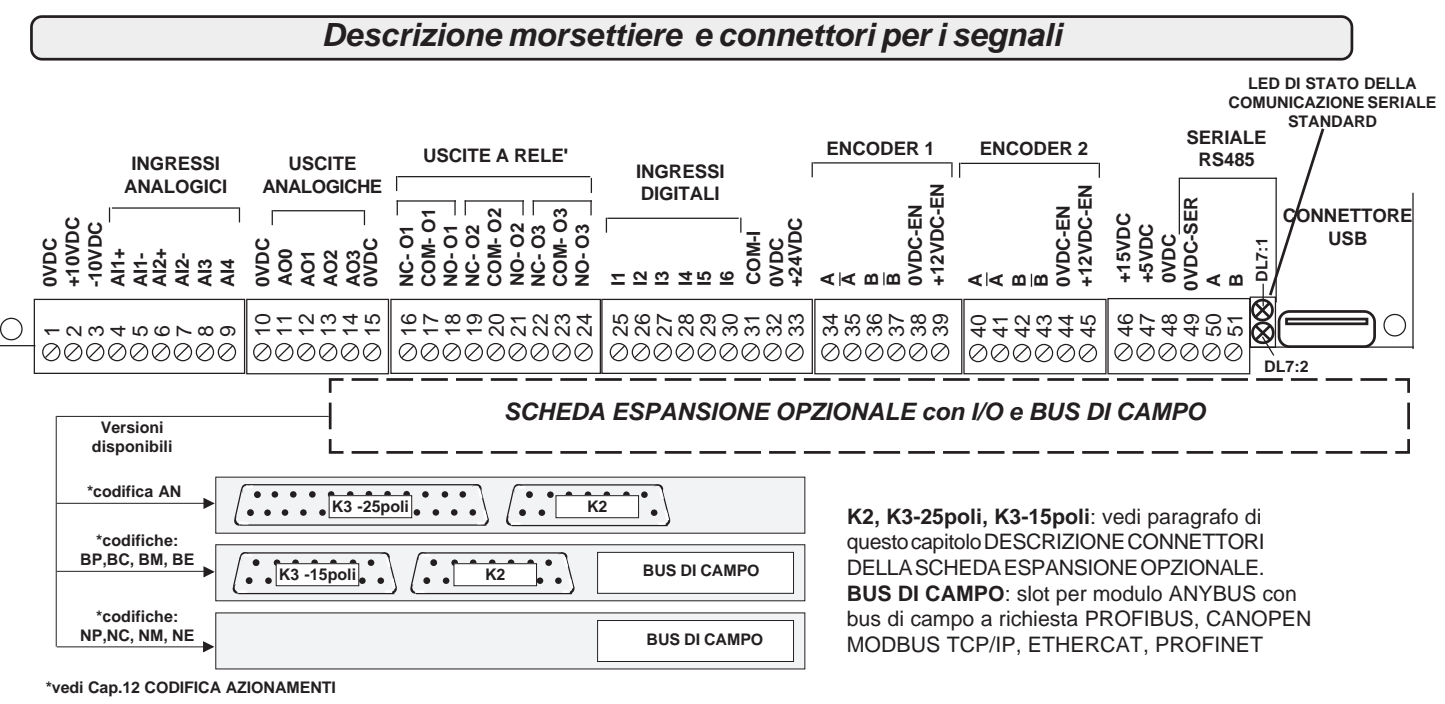

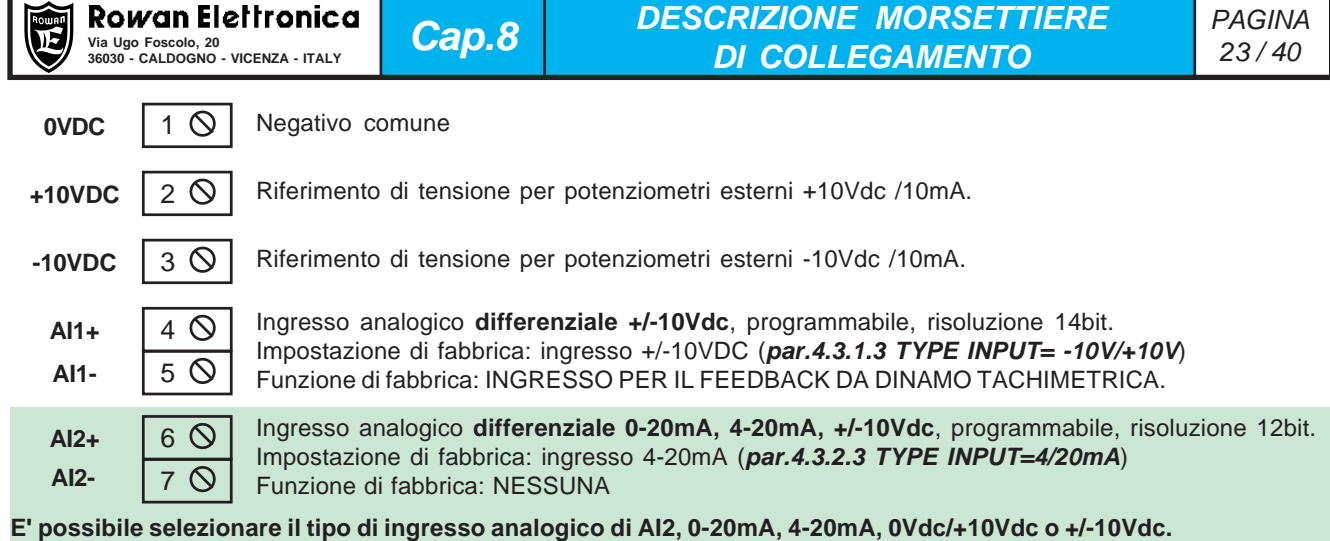

Per fare questo è necessario settare i microinterruttori SW1 (1, 2, 3) all'interno del convertitore.

La predisposizione standard è per input 0-20mA, 4-20mA con il micro 1 ON , il micro 2 OFF, il micro 3 OFF.

Per cambiare la predisposizione per input in tensione bisogna eseguire le seguenti operazioni:

- se convertitore orizzontale (da /2 a /G), aprire il coperchio superiore. - se convertitore a libro (da /R a /L) aprire il tappo come indicato nel disegno.

- Settare il micro 1 OFF, il micro 2 ON, il micro 3 ON

- Impostare il **par.4.3.2.3 TYPE INPUT= 0/+10V**, se si ha un segnale 0Vdc/+10Vdc.

- Impostare il **par.4.3.2.3 TYPE INPUT= -10V/+10V**, se si ha un segnale -10Vdc/+10Vdc. Sarà inoltre necessario ritarare l'offset con il **par.4.3.2.2 OFFSET** e il fondo scala con il **par.4.3.2.1 SCALE**, per dare il corretto campo di regolazione.

In ogni caso prestare attenzione alle seguenti avvertenze:

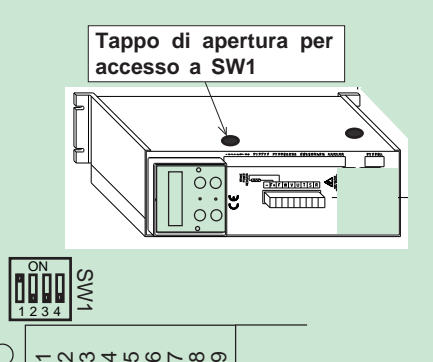

Togliere la copertura del convertitore solo in mancanza di alimentazione e solo dopo che la tensione continua tra il morsetto (R+) il morsetto (F2) risulti inferiore a 50Vdc.

 $\overline{\phantom{0}}$ 

000000000

Prima di toccare la scheda, la persona dev'essere elettrostaticamente scarica; molti componenti all'interno della scheda possono essere distrutti da una scarica elettrostatica (ESD). Selezionare solo i microinterruttori ed evitare di toccare altri componenti.

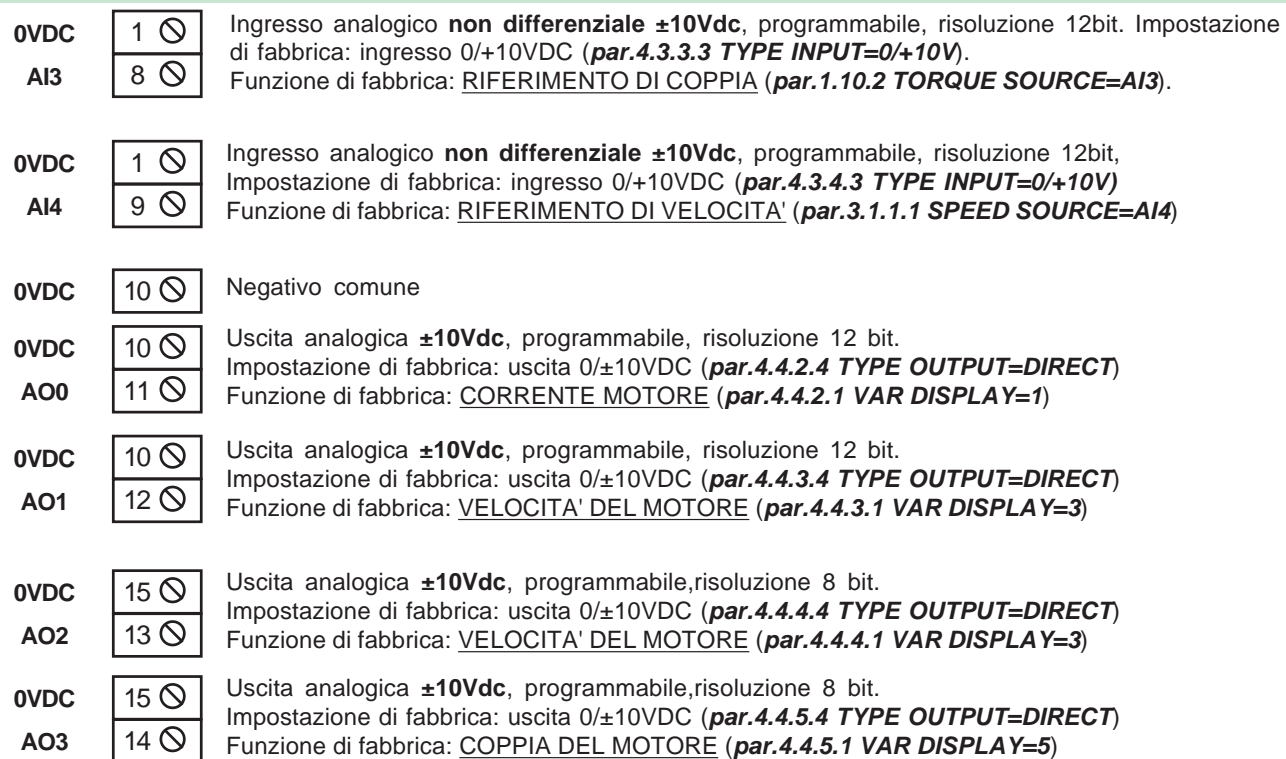

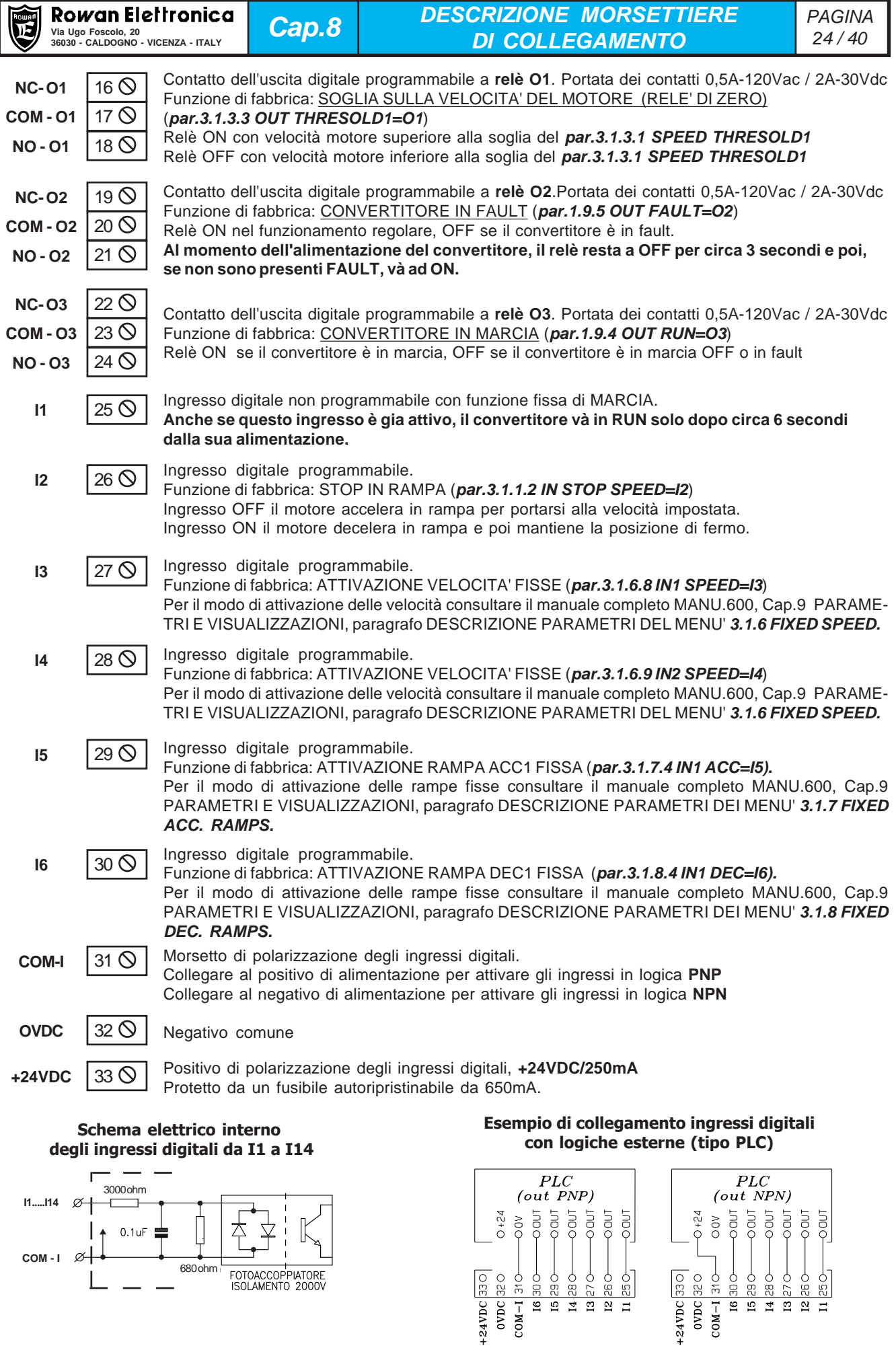

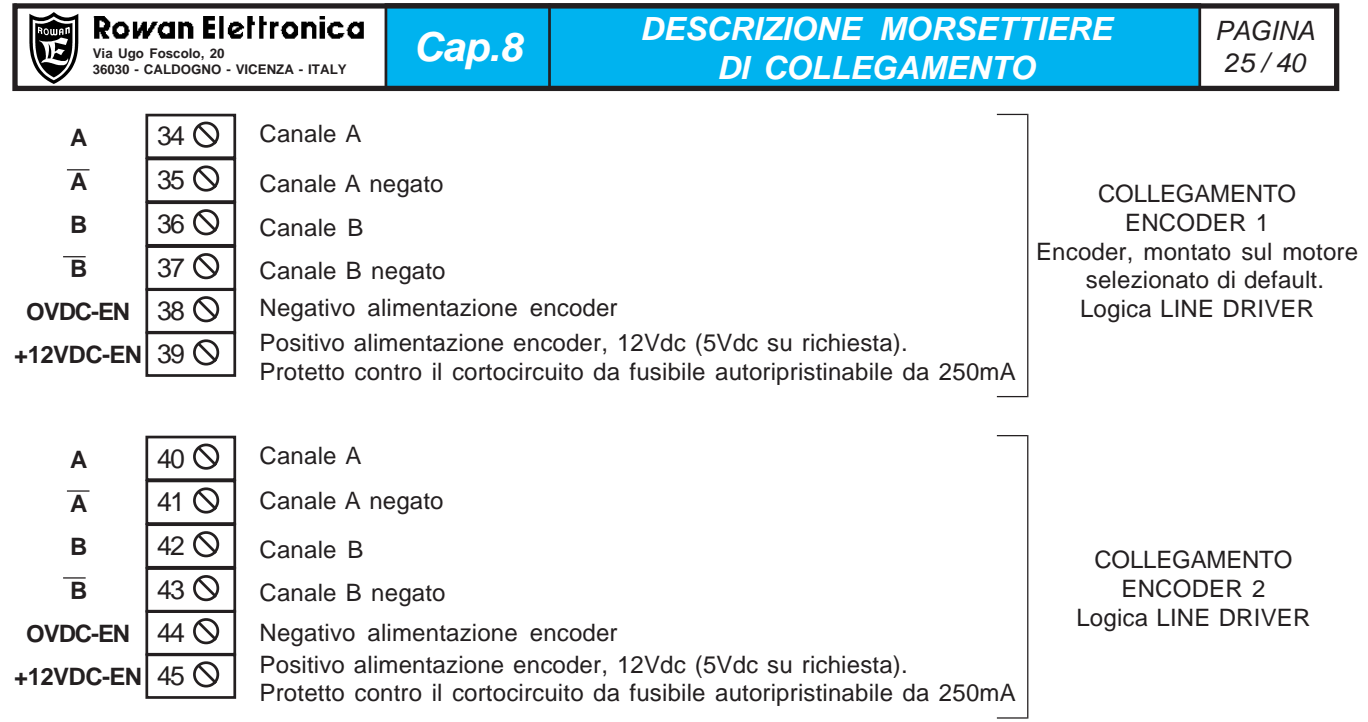

#### **Attenzione !**

- **Il carico complessivo sul positivo di alimentazione encoder (morsetti 39, 45 e pin 11 del connettore K2) non deve superare i 200mA.**

- La tensione di uscita alimentazione encoder standard è +12Vdc, **su richiesta +5Vdc**;

- La tensione di ingresso segnali encoder standard è +12Vdc, **su richiesta +5Vdc o +24Vdc**.

E' possibile selezionare manualmente, o tramite un ingresso digitale programmato, la retroazione da ENCODER 1 o da ENCODER 2; questa funzione è realizzabile tramite l'impostazione del **par.1.6.7 IN ENABLE ENC 2.** (vedi nel Cap.9 PARAMETRI E VISUALIZZAZIONI, paragrafo DESCRIZIONE PARAMETRI DEL MENU' **1.6. ENCODER VECTOR** del manuale completo MANU.600).

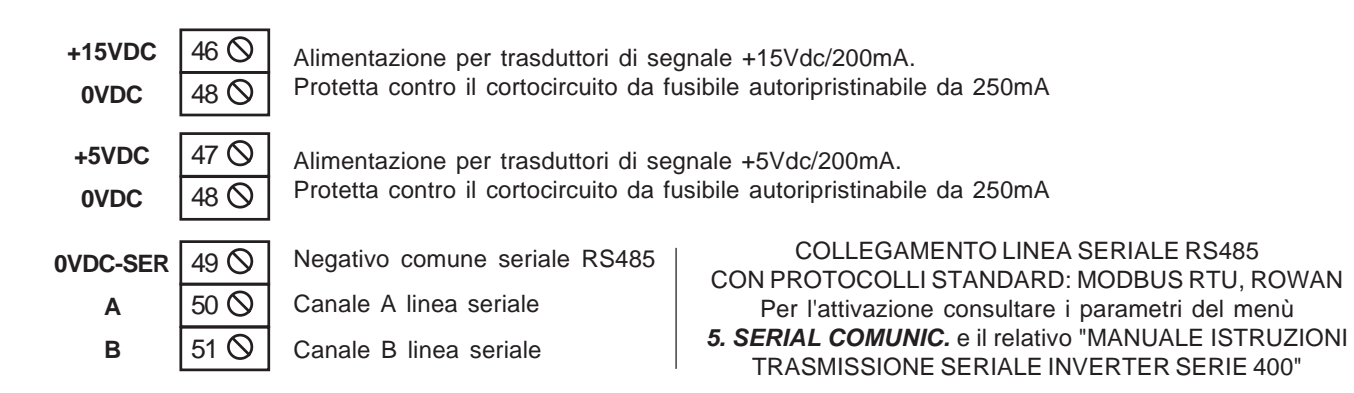

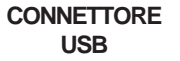

CONNETTORE USB PER IL TRASFERIMENTO BIDIREZIONALE DEI PARAMETRI DALLA CHIAVE EEPROM (**C411S**) ALLA MEMORIA DEL CONVERTITORE E VICEVERSA (vedi Cap.10 TRASFERIMENTO PARAMETRI del manuale completo MANU.600).

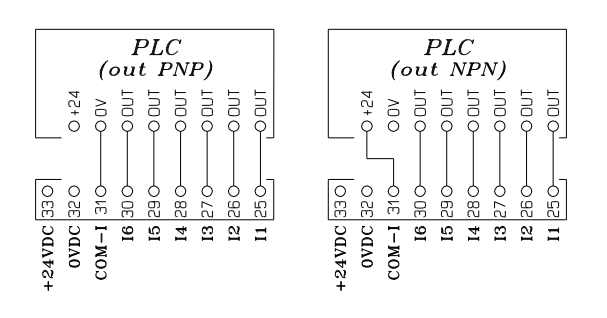

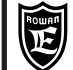

# **Descrizione connettori della scheda espansione opzionale**

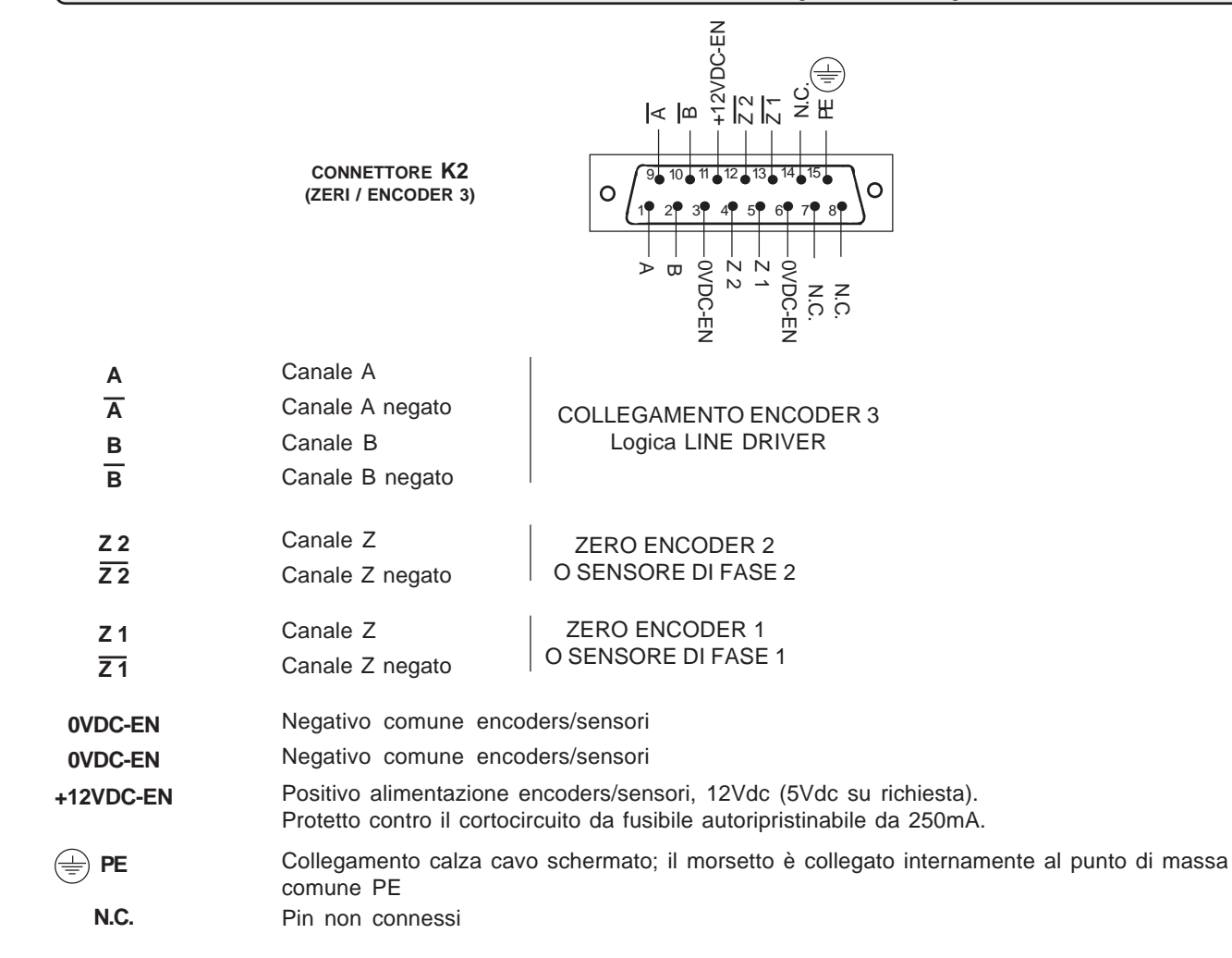

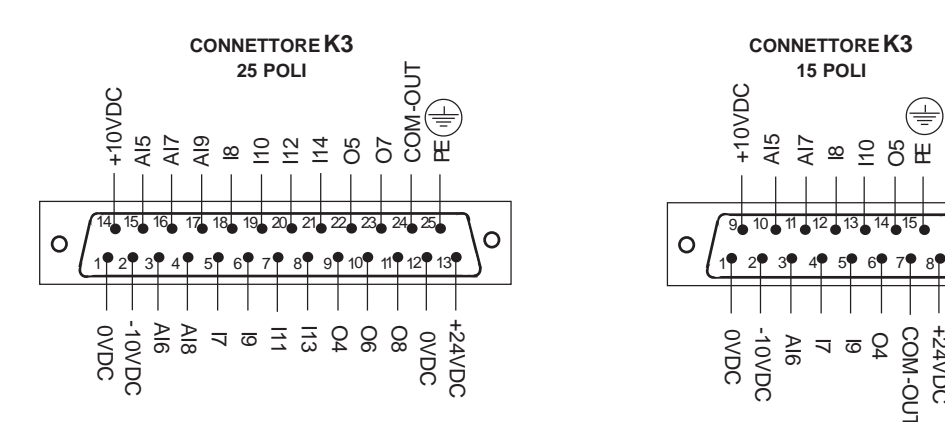

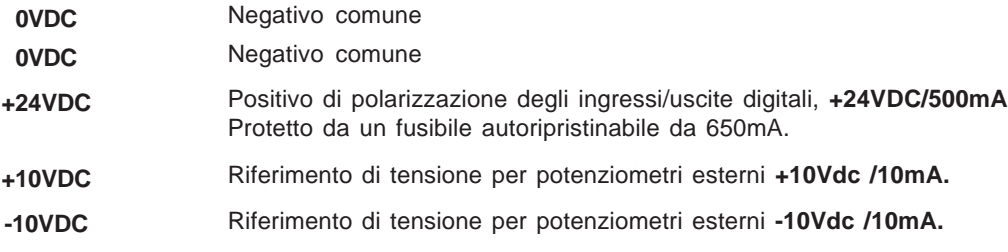

පි

Ō

COM -OUT +24VDC

COM-OU-

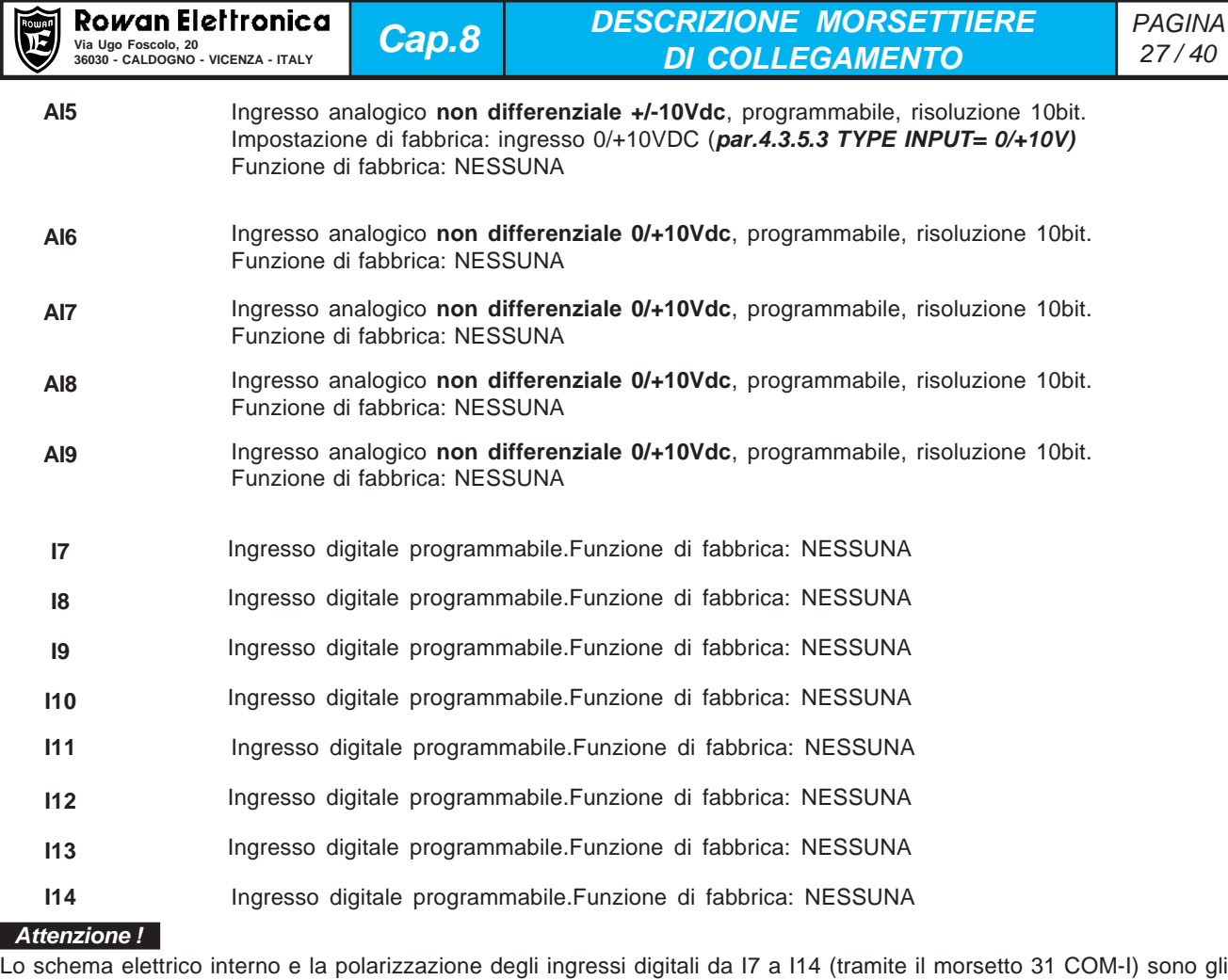

stessi descritti per gli ingressi standard da I1 a I6.

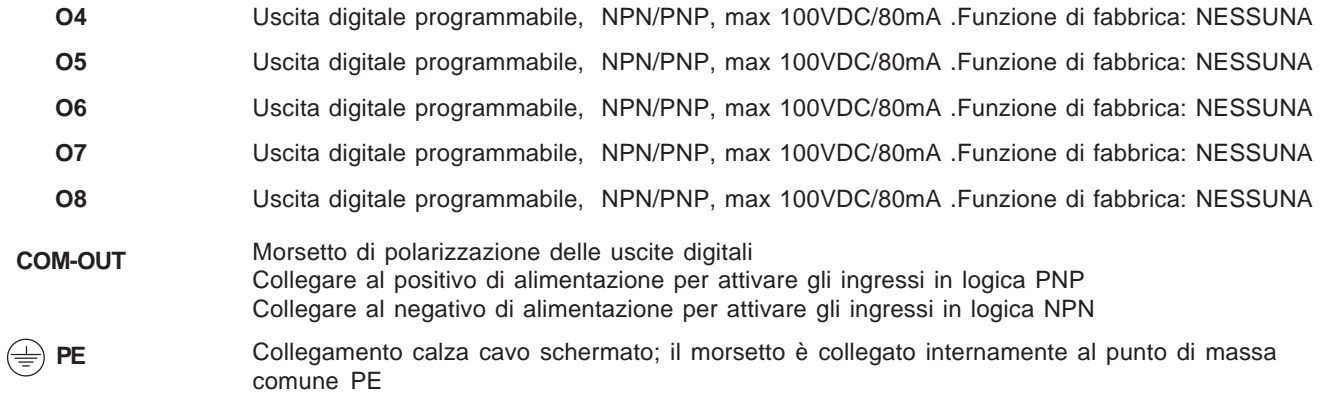

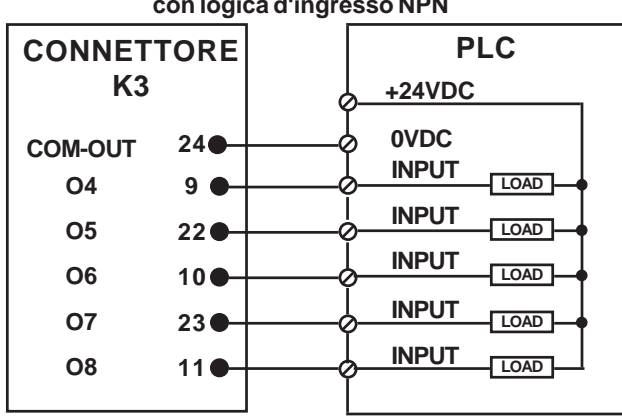

#### **Esempio di collegamento delle uscite digitali con logica d'ingresso NPN**

# **Esempio di collegamento delle uscite digitali con logica d'ingresso PNP**

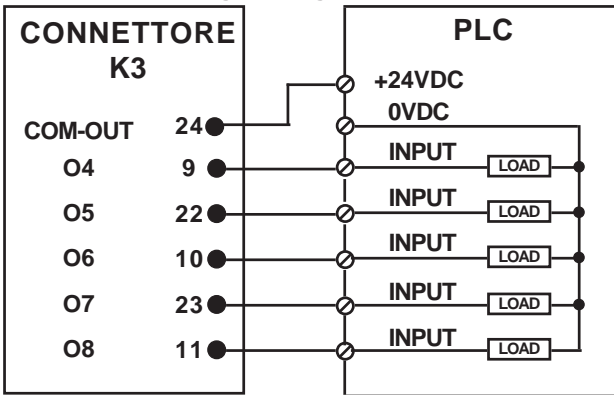

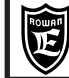

LISTA COMPLETA PARAMETRI CON **IMPOSTAZIONI DI FABBRICA E VISUALIZZAZIONI** 

#### Per memorizzare il parametro in eeprom sommare all'indirizzo ID MODBUS RAM (dec) il numero 10000. Access type:  $rw = read/write$ ,  $ro = read$  only

Cap.9

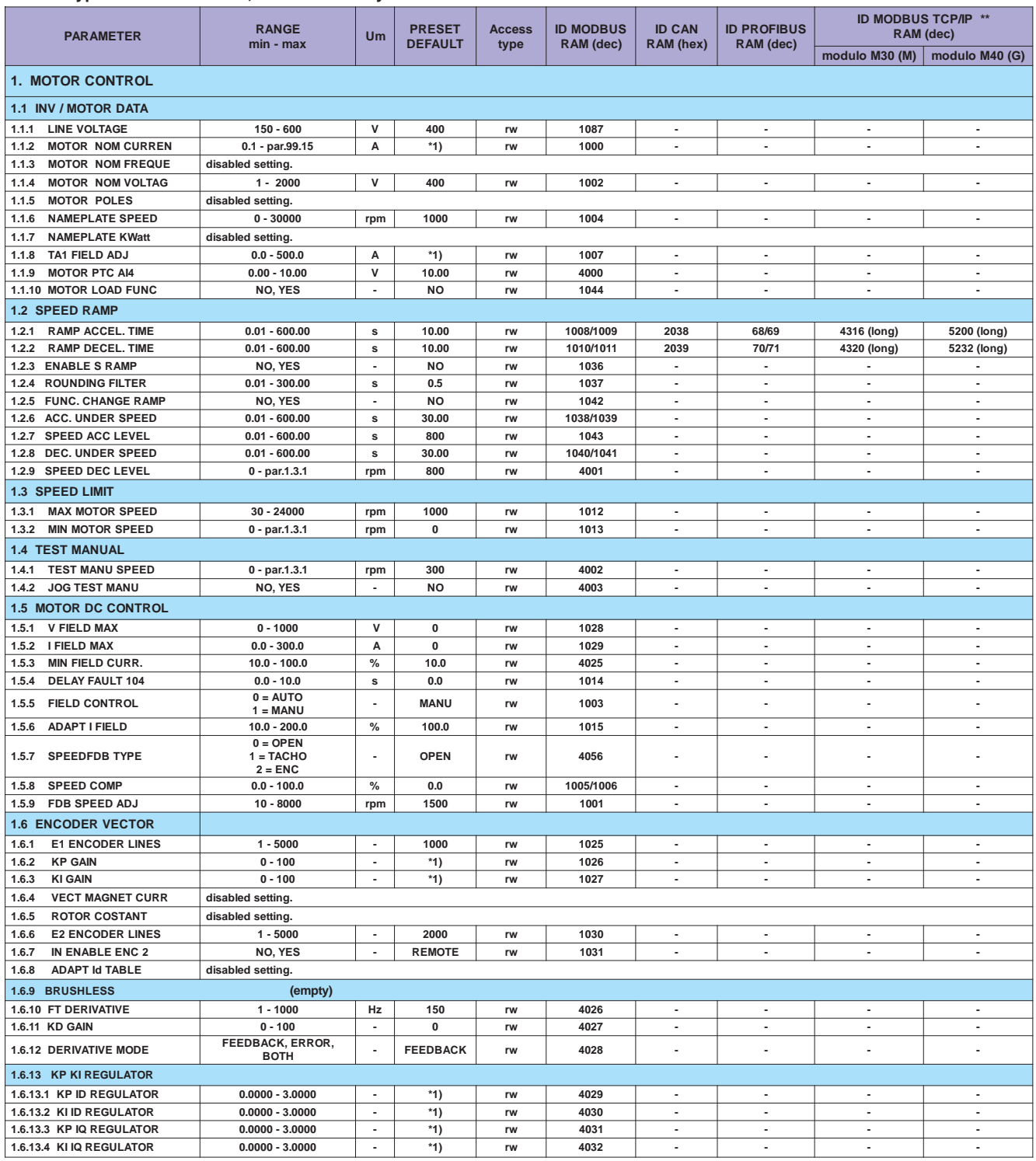

\*1) Dipende dalla taglia.<br>\*\* Vedi Cap.12 codifica degli Azionamenti (Bus di Campo).

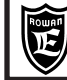

 $OP*$ 

#### Per memorizzare il parametro in eeprom sommare all'indirizzo ID MODBUS RAM (dec) il numero 10000.

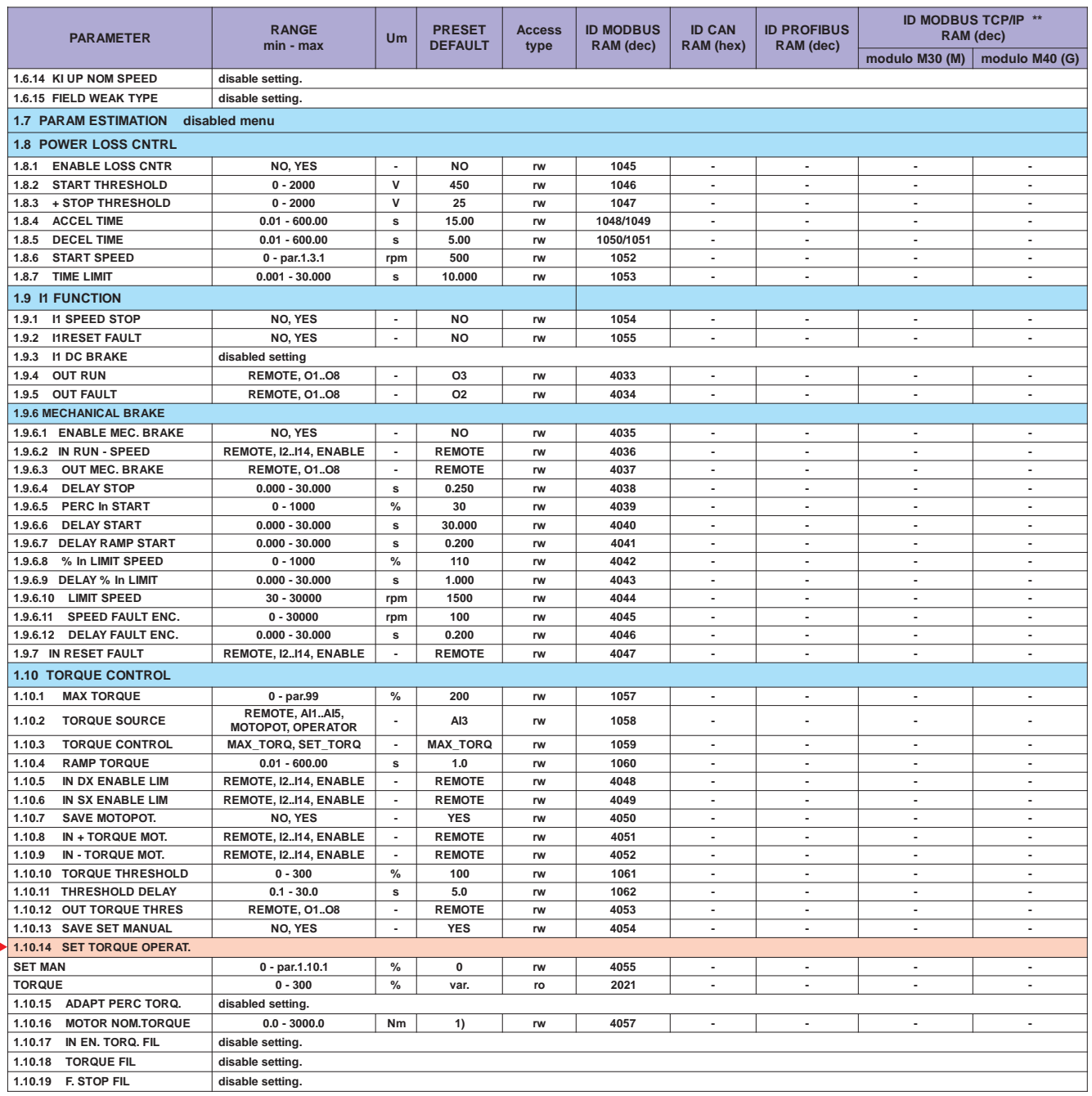

\*\* Vedi Cap.12 codifica degli Azionamenti (Bus di Campo).<br>OP \*+ Impostazione tipo OPERATOR importabile nel menù BASIC DATA

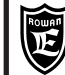

LISTA COMPLETA PARAMETRI CON **IMPOSTAZIONI DI FABBRICA E VISUALIZZAZIONI** 

#### Per memorizzare il parametro in eeprom sommare all'indirizzo ID MODBUS RAM (dec) il numero 10000.

Cap.9

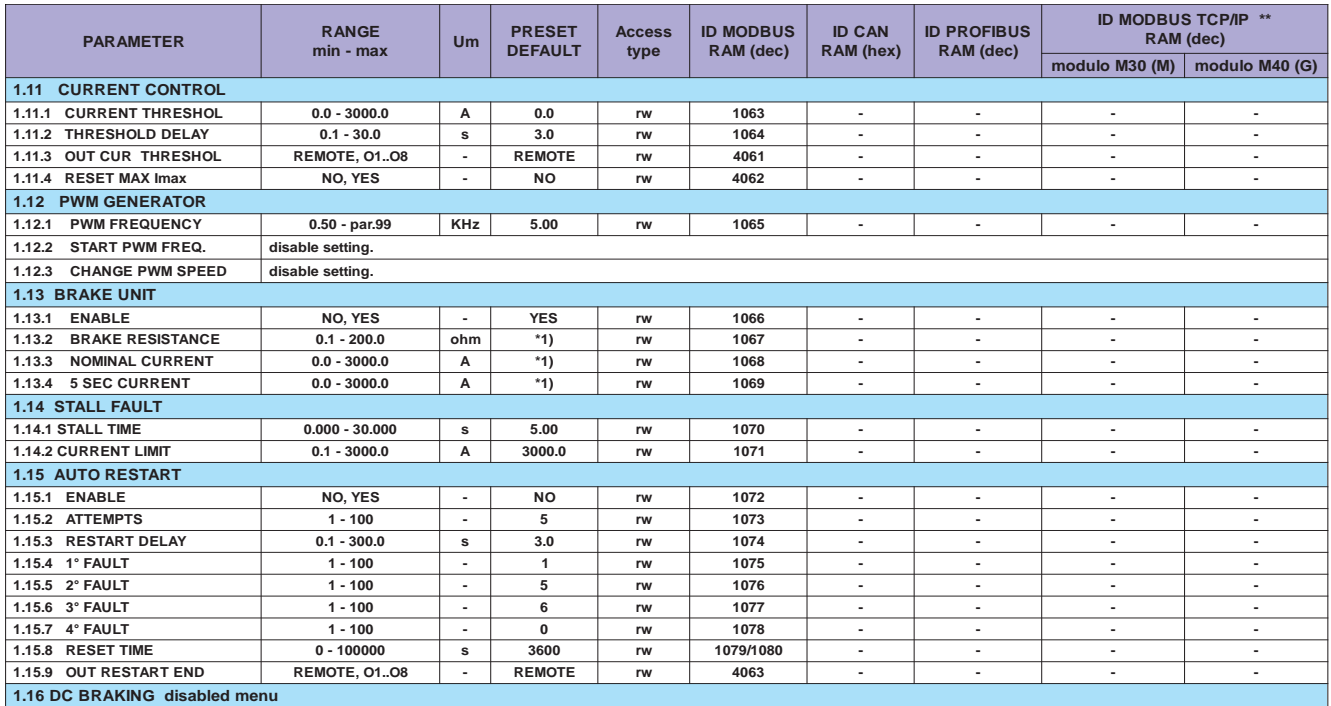

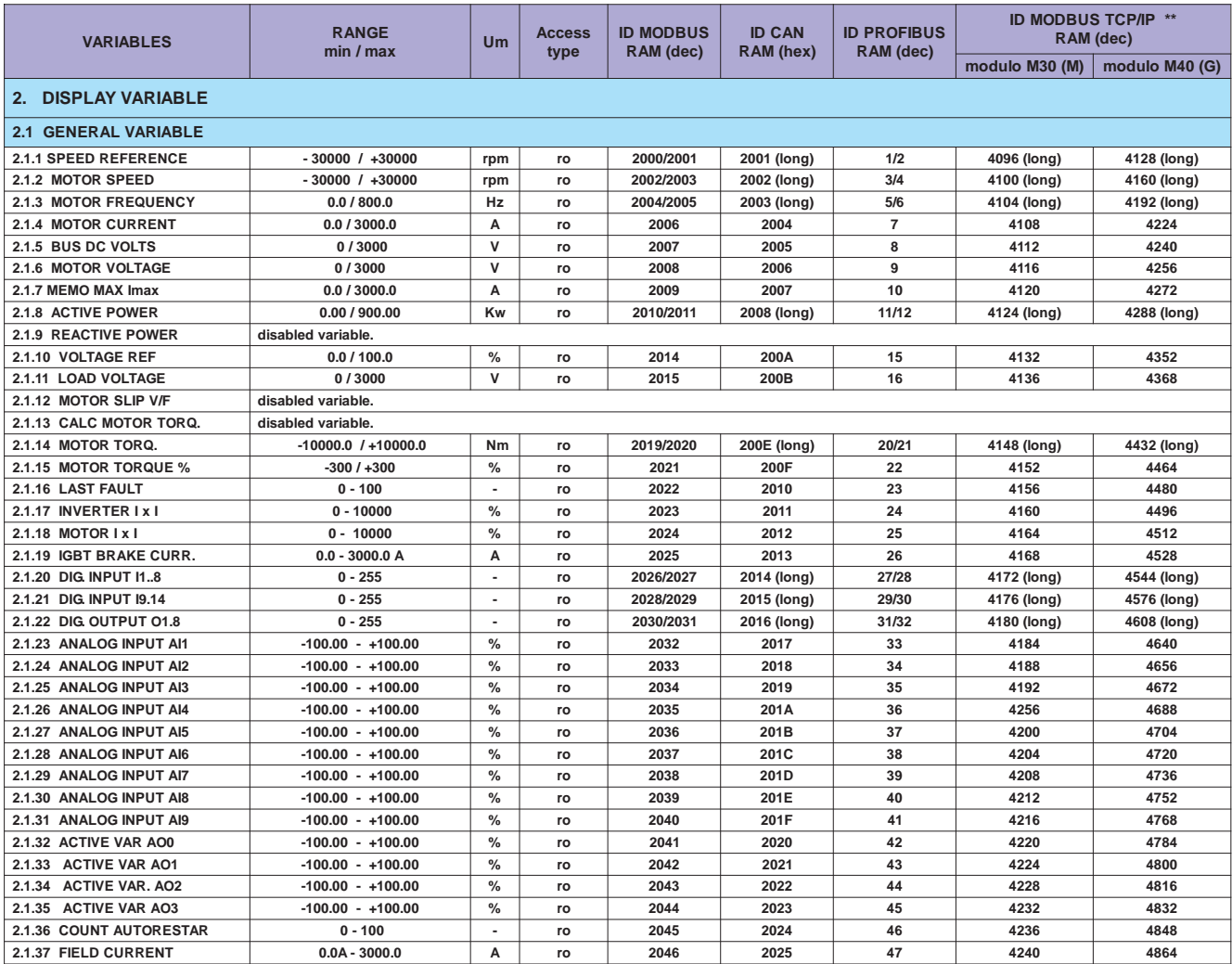

\*1) Dipende dalla taglia.<br>\*\* Vedi Cap.12 codifica degli Azionamenti (Bus di Campo).

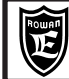

Per memorizzare il parametro in eeprom sommare all'indirizzo ID MODBUS RAM (dec) il numero 10000.

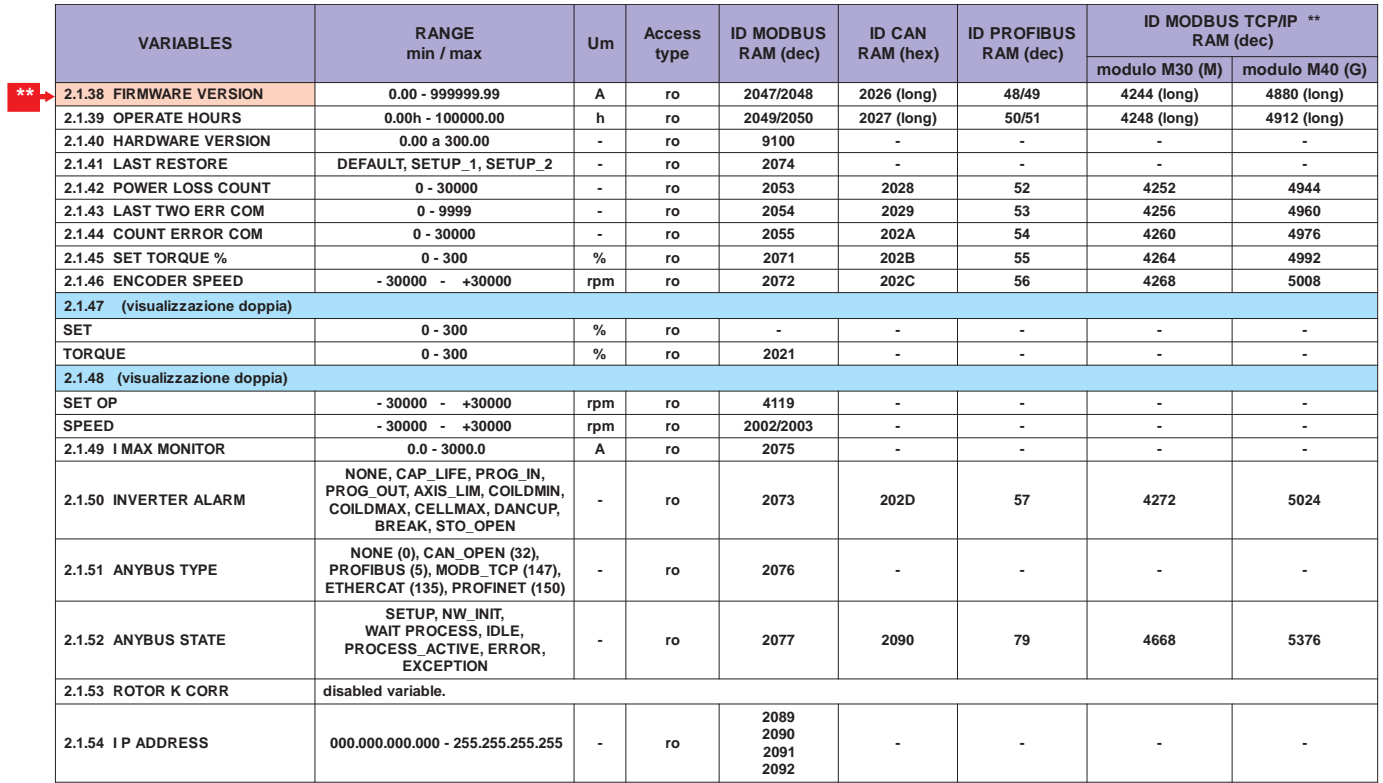

ata→ Questo manuale è aggiornato alla versione firmware dell'azionamento 600 : 1502XX.XX

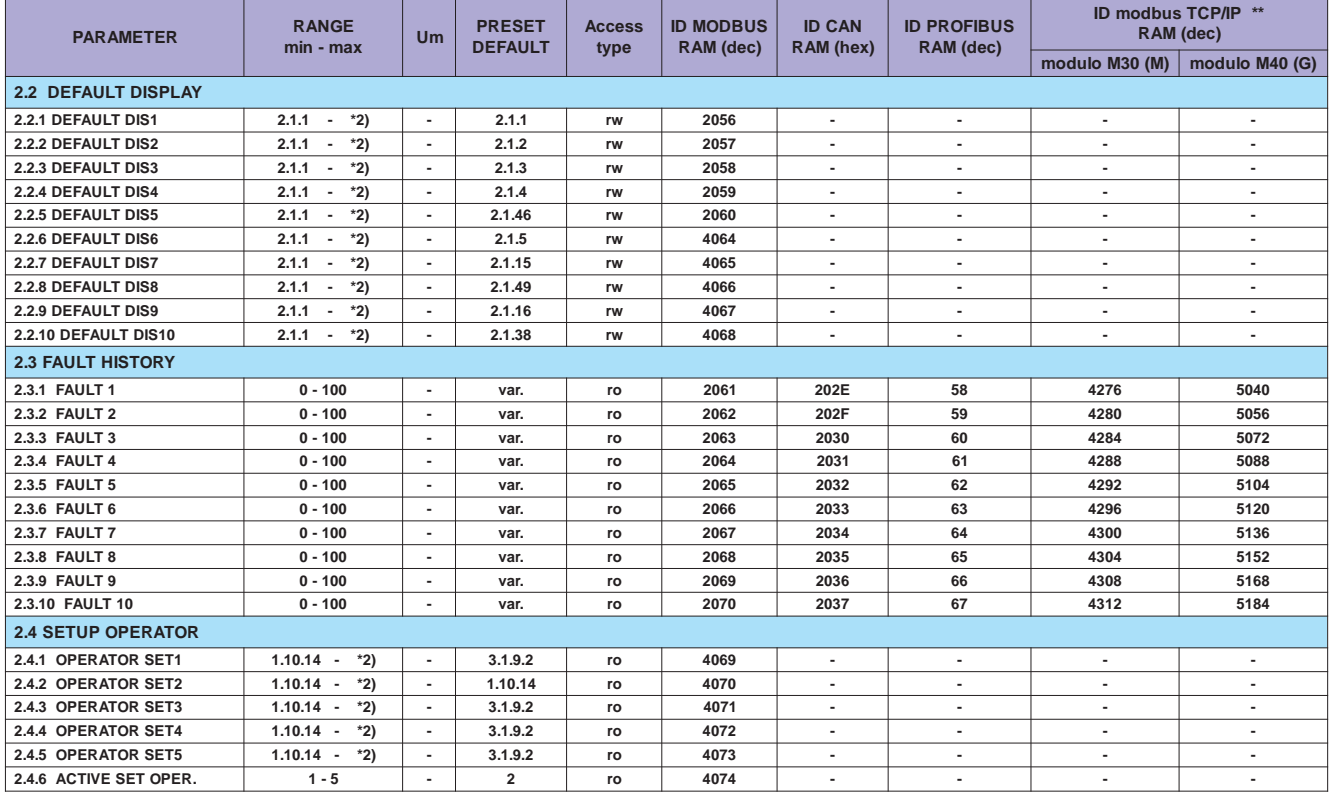

#### Per memorizzare il parametro in eeprom sommare all'indirizzo ID MODBUS RAM (dec) il numero 10000.

\*2) Dipende dall'applicativo.<br>\*\* Vedi Cap.12 codifica degli Azionamenti (Bus di Campo).

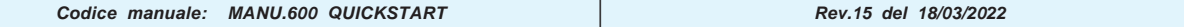

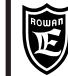

LISTA COMPLETA PARAMETRI CON **IMPOSTAZIONI DI FABBRICA E VISUALIZZAZIONI** 

#### Per memorizzare il parametro in eeprom sommare all'indirizzo ID MODBUS RAM (dec) il numero 10000.

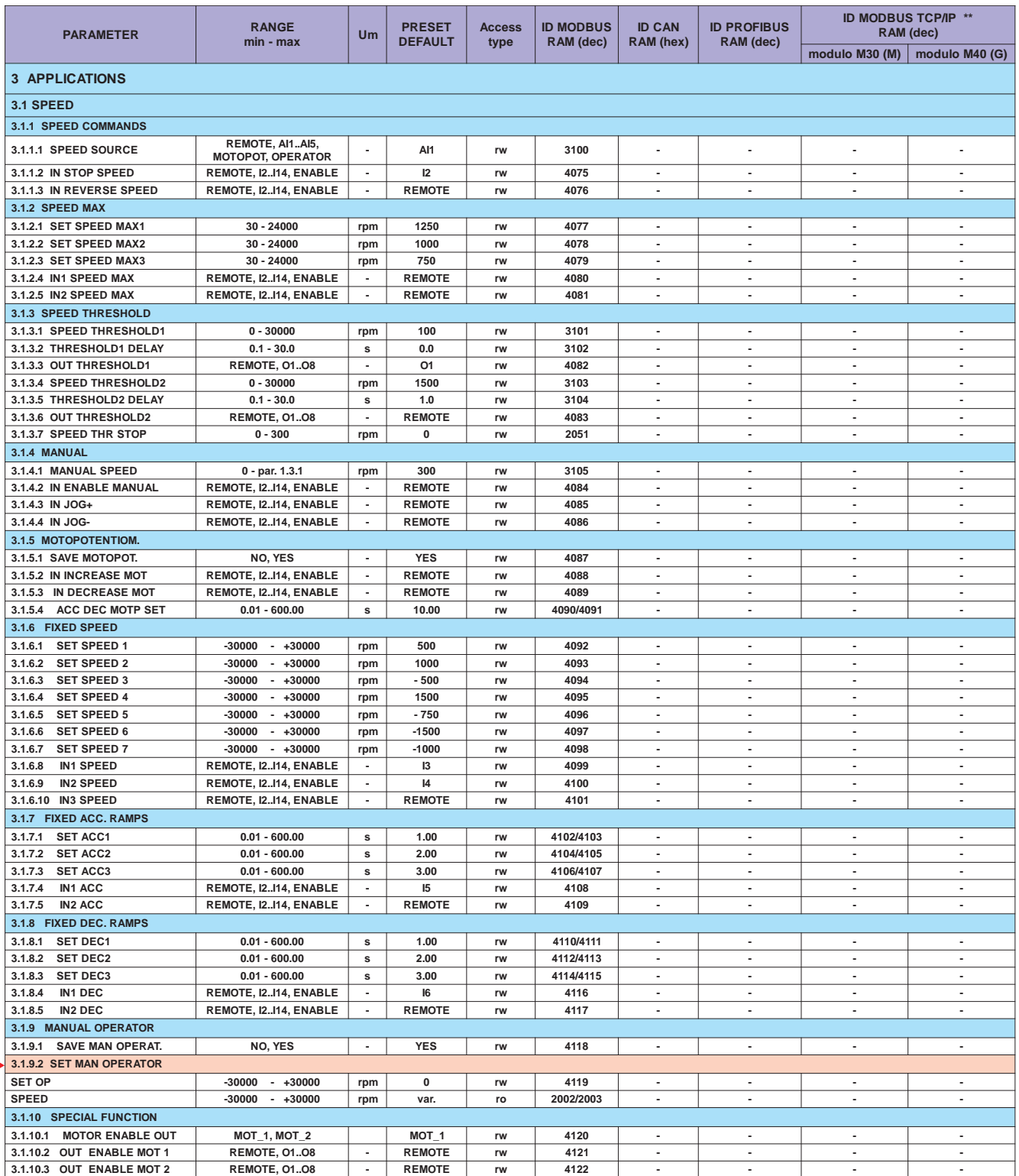

\*\* Vedi Cap.12 codifica degli Azionamenti (Bus di Campo).<br>OP \*> Impostazione tipo OPERATOR importabile nel menù BASIC DATA

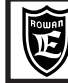

#### **Per memorizzare il parametro in eeprom sommare all'indirizzo ID MODBUS RAM (dec) il numero 10000.**

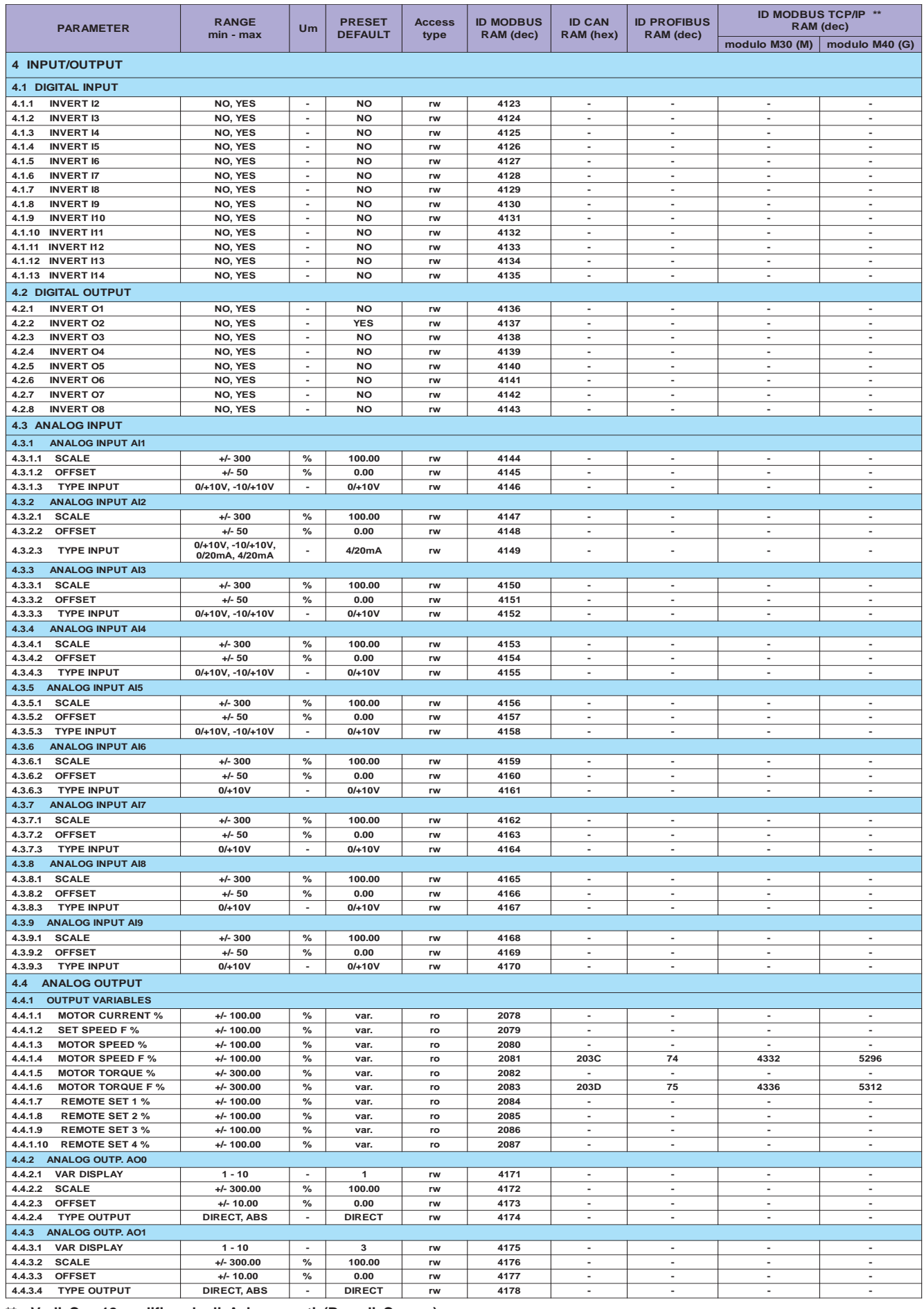

**\*\* Vedi Cap.12 codifica degli Azionamenti (Bus di Campo).**

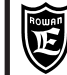

Cap.9

LISTA COMPLETA PARAMETRI CON **IMPOSTAZIONI DI FABBRICA E VISUALIZZAZIONI** 

#### \* Per memorizzare il parametro in eeprom sommare all'indirizzo MODBUS il numero 10000.

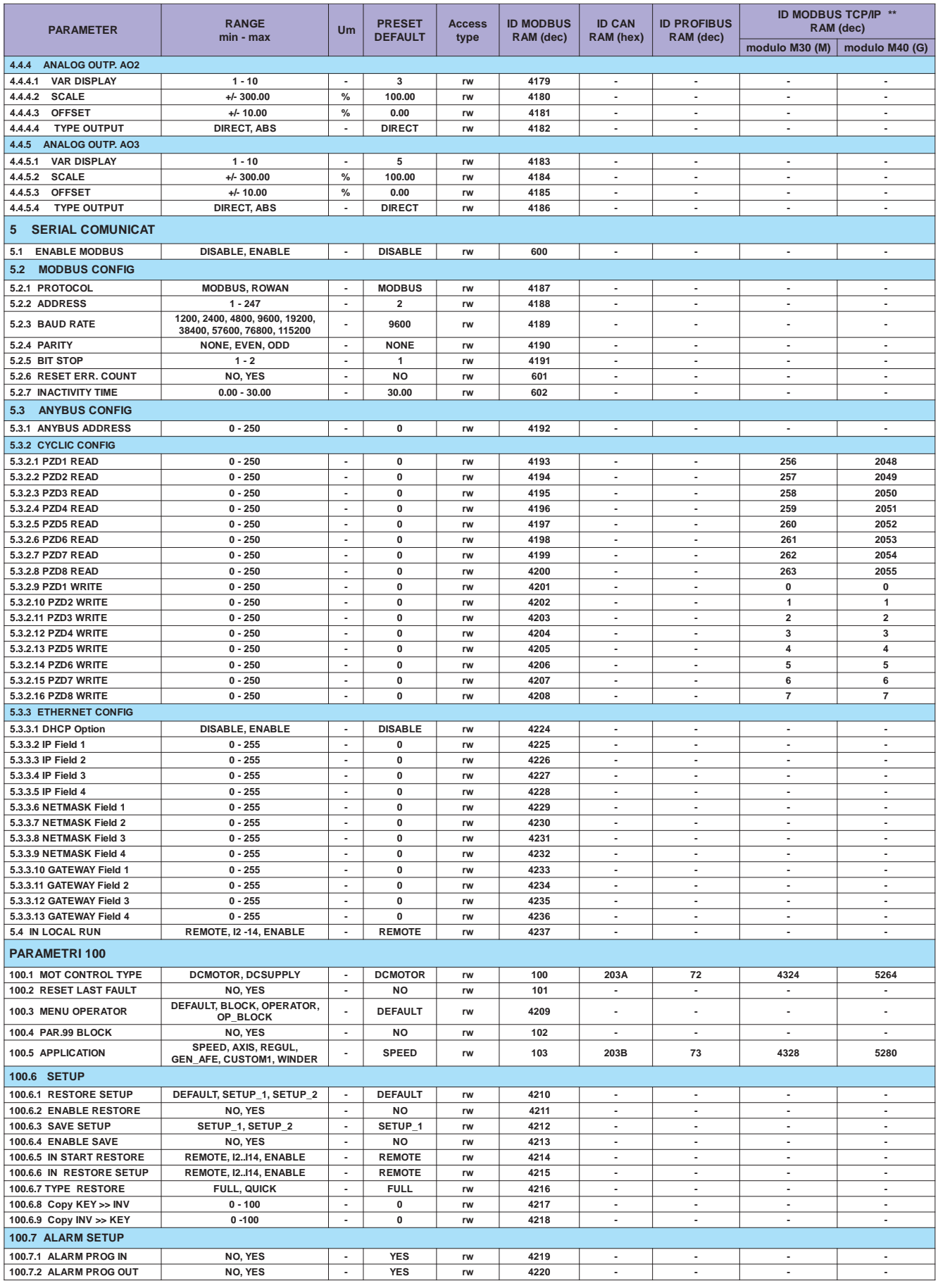

\*\* Vedi Cap.12 codifica degli Azionamenti (Bus di Campo).

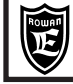

PAGINA

Queste tabelle sono utili quando si assegnano nuove funzioni alle risorse INPUT/OUTPUT del convertitore ed è necessario verificare che queste non siano già programmate per un'altra funzione. Quando si cambia qualche assegnazione, in ciascuna delle aree di memoria LAVORO, SETUP1, SETUP2, è opportuno che questa sia trascritta come promemoria in queste tabelle in modo da avere sempre la visione attuale delle assegnazioni ed evitare conflitti nei comandi. Di default è attivato un sistema di allarme che avvisa, con il lampeggiamento della spia FAULT, quando si tenta di assegnare una risorsa già utilizzata (vedi Cap.11 **FAULT E ALLARMI** e il paragrafo del Cap.13 "**Assegnazione delle funzioni agli ingressi / uscite digitali e analogiche** del manuale completo MANU.600).

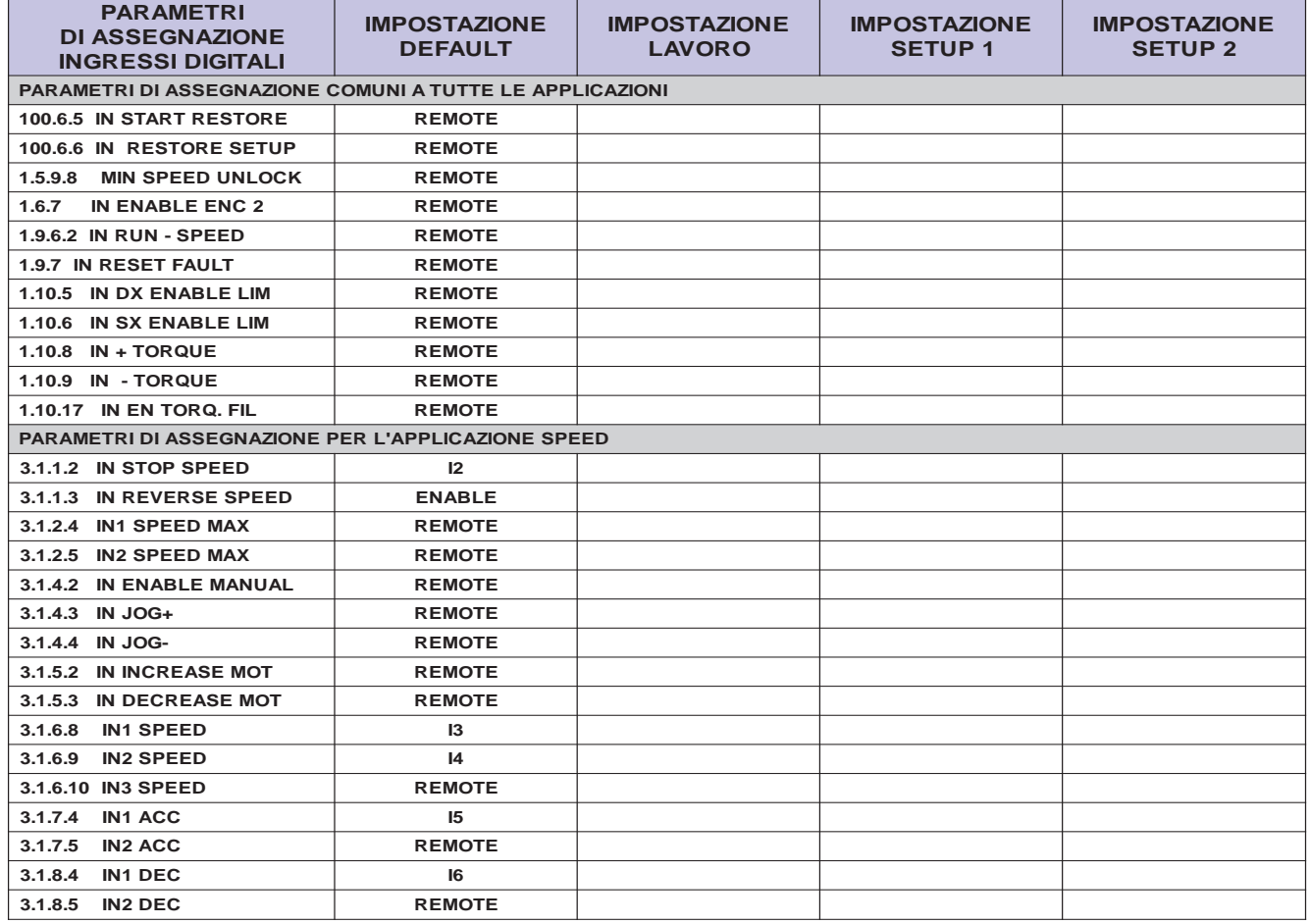

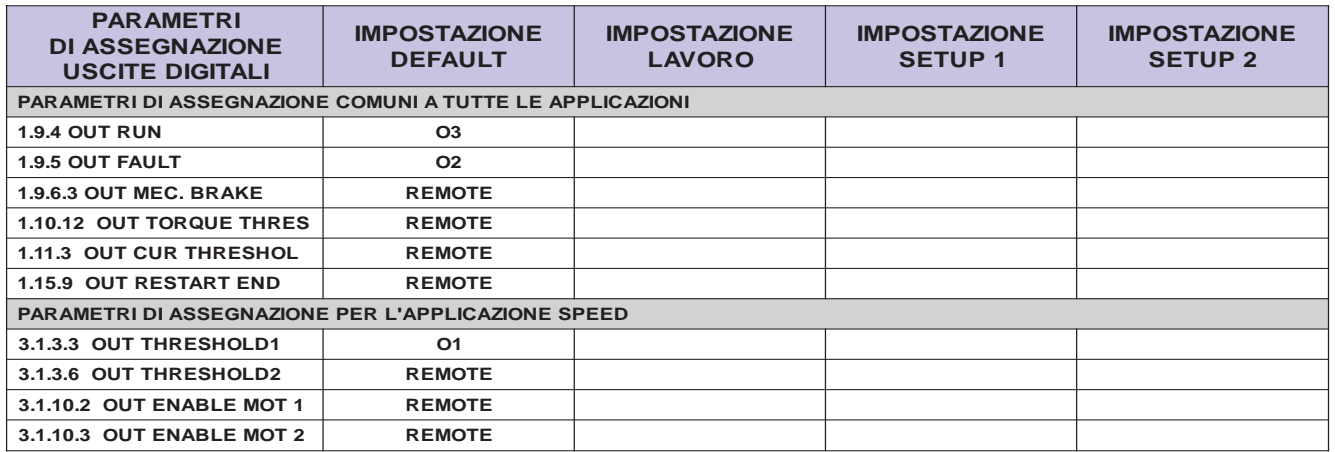

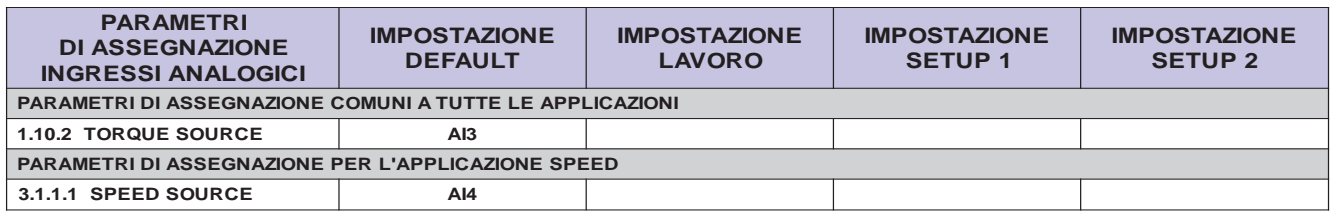

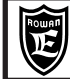

# **FAULT E ALLARMI**

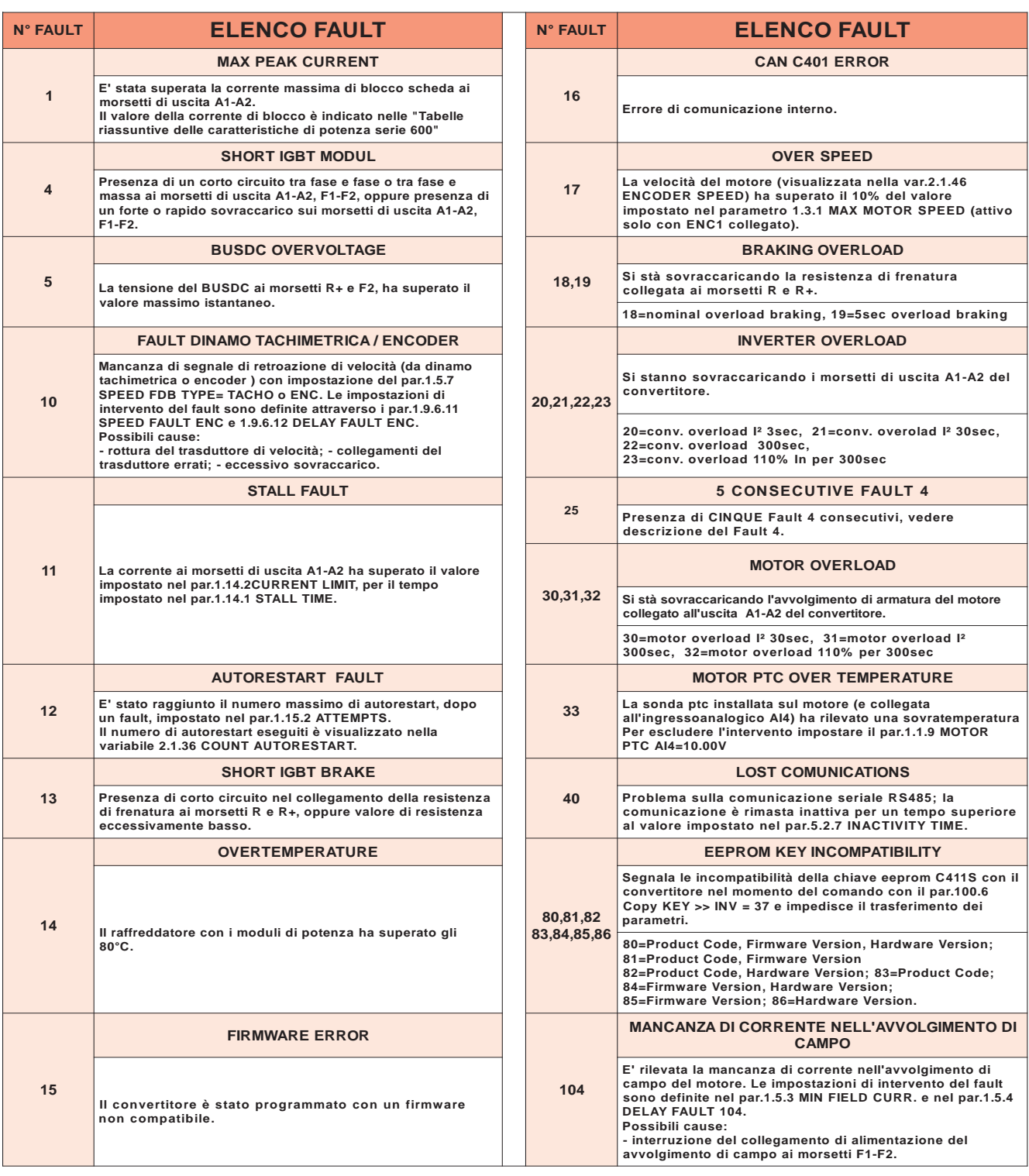

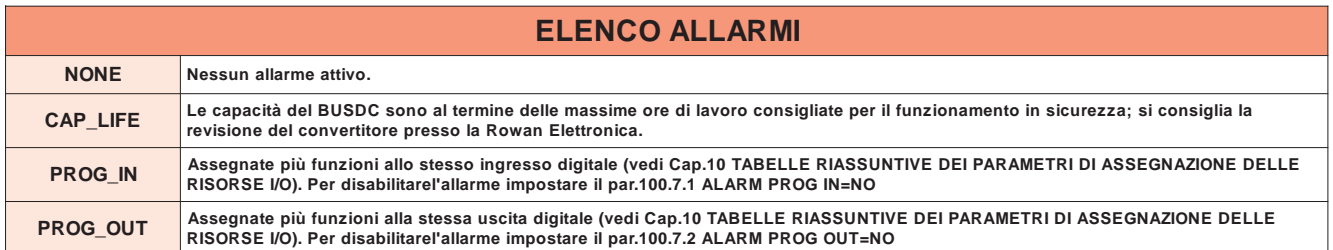

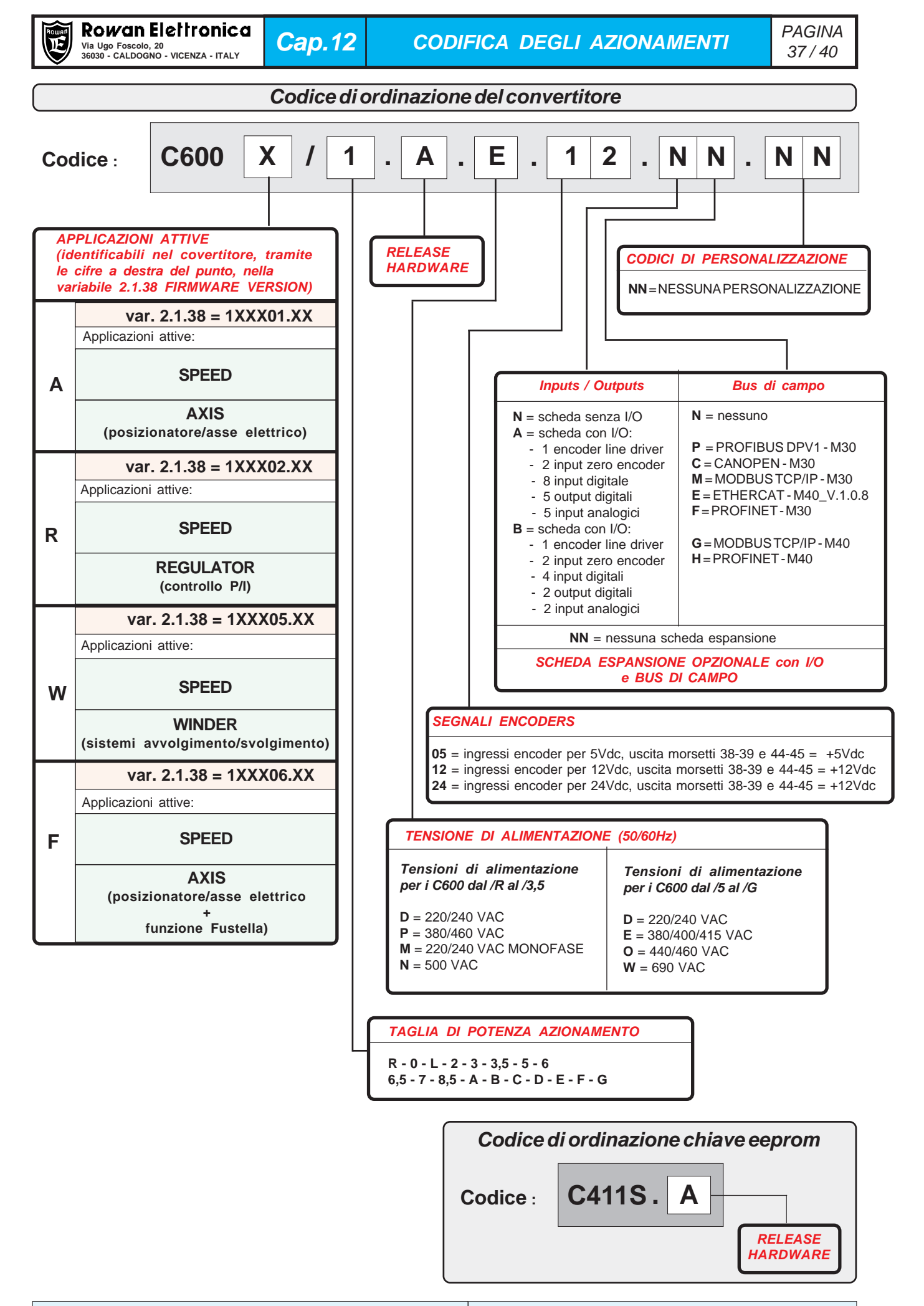

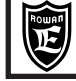

# **Codice e funzione dei manuali**

**MANU.600.QUICKSTART** = Manuale d'installazione veloce CONVERTITORE SERIE 600. Permette una rapida messa in funzione del controllo base di velocità di un motore in corrente continua. **Valido per tutti i convertitori serie 600.**

**MANU.600** = Manuale d'installazione e uso CONVERTITORE SERIE 600. E' il manuale completo di base per l'installazione del convertitore, indipendentemente dall'applicazione. Contiene le istruzioni dell'applicazione SPEED. **Valido per tutti i convertitori serie 600.**

#### **MANUALI DI RIFERIMENTO PER GLI AZIONAMENTI CON APPLICATIVI**

In questo caso i manuali sono gli stessi utilizzati per gli inverters della serie 400 per il controllo dei motori vettoriali Rowan, (il funzionamento e i l'indice dei parametri sono gli stessi).

#### **MANU.400TS** = Manuale istruzioni TRASMISSIONE SERIALE INVERTER SERIE 400.

E' un allegato del manuale base d'installazione MANU.400S; contiene le istruzioni per la messa in funzione della trasmissione seriale per i vari protocolli disponibili.

# **AZIONAMENTO 600A/600F (versioni firmware 1XXX01.XX** e **1XXX06.XX)**

**MANU.400A** = Manuale istruzioni ASSE ELETTRICO ,POSIZIONATORE, TAGLIO IN CORSA e FUSTELLA (600F)

### **AZIONAMENTO 600R (versione firmware 1XXX02.XX)**

**MANU.400R** = Manuale istruzioni REGULATOR, applicazioni COMPRESSORE, TAGLIO A CORRENTE COSTANTE.

#### **AZIONAMENTO 600W (versione firmware 1XXX05.XX)**

**MANU.400W** = Manuale istruzioni FUNZIONI DI AVVOLGIMENTO E SVOLGIMENTO.

**Attenzione ! →** Tutti i manuali sono disponibili nella sezione DOWNLOAD del sito www.rowan.it

# **Software gestione chiave eeprom: ROWAN KEY MANAGER**

La Rowan Elettronica può fornire, su richiesta il "**Rowan Key Manager**" un software in grado di gestire tramite PC, i parametri contenuti nella chiave eeprom **cod. C411S:**

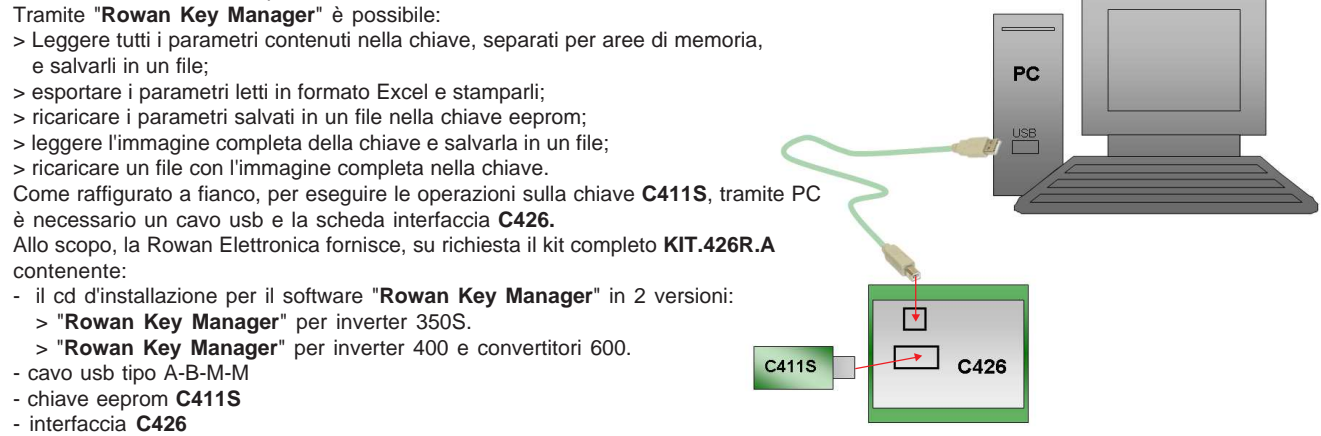

# **Software per l'editor dei parametri del convertitore tramite PC: ROWAN DATA EDITOR**

La Rowan Elettronica può fornire, su richiesta il "**Rowan Data Editor**", un software per Windows in grado di gestire tramite PC e il collegamento seriale RS 485 i parametri del convertitore**:**

- Tramite "**Rowan Data Editor**" è possibile:
- > leggere/modificare tutti i parametri contenuti nel convertitore e salvarli in un file.
- > esportare i parametri letti in formato PDF o CSV.
- > estrarre solo i parametri modificati rispetto al default e salvarli in formato PDF o CSV.
- > con la funzione "TEST MODE" è possibile comandare le funzioni del convertitore
- per un test con il motore in rotazione, monitorando le variabili in funzione "oscilloscopio".
- Come raffigurato a fianco, per il collegamento tra PC e azionamento è necessario un convertitore (meglio se isolato) da USB a RS485. Allo scopo, la Rowan Elettronica fornisce, su richiesta, il kit completo

### **KIT.ROWAN.DATAEDITOR** contenente:

- il cd d'installazione per il software "**Rowan Data Editor**"
- cavo di collegamento al PC completo di interfaccia USB/RS485

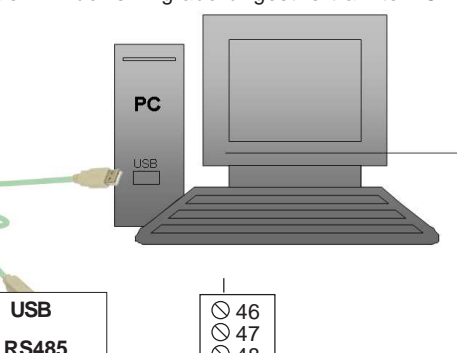

 $\oslash$  48  $\overline{6}$ 49  $\oslash$  50 51 **B A 0VDC-SER**

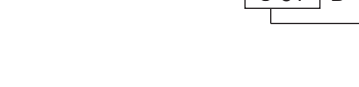

**USB**

# **Accorgimenti per la salvaguardia dei cuscinetti in vecchi motori**

# **TECNOLOGIA PWM E MOTORI DC**

La tecnologia PWM con cui funzionano i nostri convertitori C600 aumenta il rendimento dei motori DC in confronto agli ormai poco usati drives con tecnologia a SCR. Questa tecnologia a PWM, se impiegata su motori DC usati e di vecchia manifattura, può indurre a fenomeni di **correnti parassite** che possono danneggiare la superficle di rotolamento e le sfere dei cuscinetti sull'albero. Le correnti parassite o correnti di Foucault sono delle correnti indotte in masse metalliche conduttrici che si trovano immerse in un campo magnetico variabile o che, muovendosi, attraversano un campo magnetico costante o variabile. In ogni caso è la variazione del flusso magnetico che genera queste correnti. Indicativamente questo fenomeno si manifesta con potenze motore uguali o superiori a **75kW** e può anche dipendere dalla lunghezza dei cavi tra inverter motore e tipo di messa a terra.

La Fig.1 mostra la sede delle sfere di un cuscinetto "scavata" dalle correnti parassite.

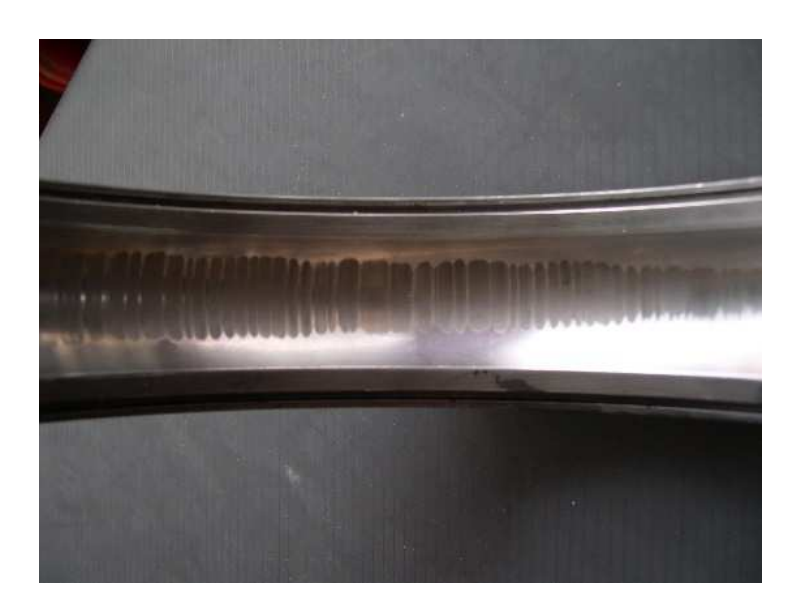

Fig.1

Suggeriamo quindi ai nostri installatori, quando l'applicazione lo richiede, di collegare una piccola spazzola con carboncino a contatto strisciante sull' albero motore, come in Fig.2, creando così una corsia preferenziale per scaricare le correnti parassite verso terra. Suggeriamo inoltre di consultare il nostro ufficio tecnico Rowan Elettronica srl, per la valutazione di ogni applicazione.

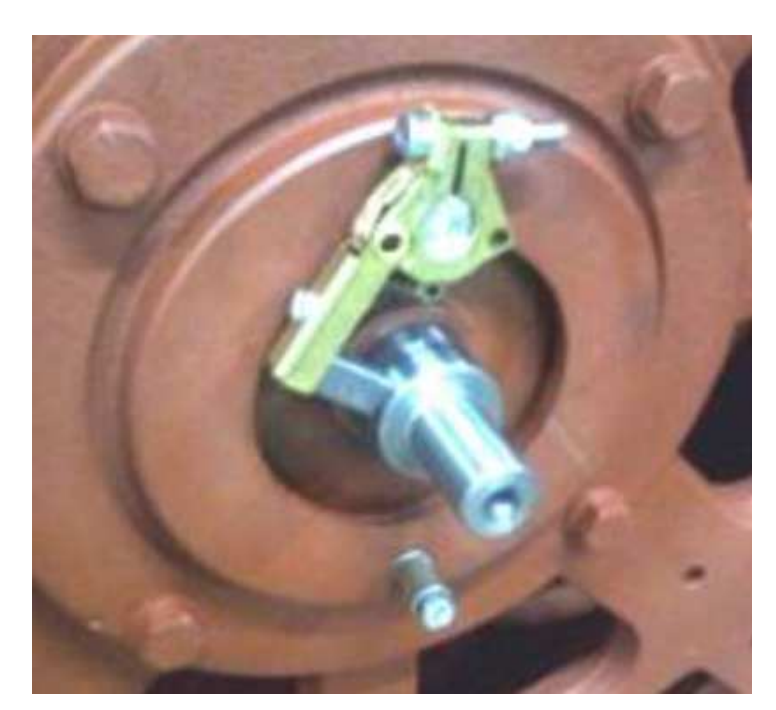

Fig.2

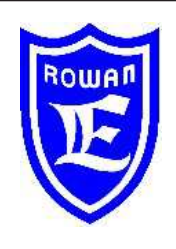

**Via U. Foscolo 20 - 36030 CALDOGNO (VICENZA) - ITALIA Tel.: 0444 - 905566 Fax: 0444 - 905593 Email: info@rowan.it http:// www.rowan.it Capitale Sociale Euro 78.000,00 i.v. iscritta al R.E.A di Vicenza al n.146091 C.F./P.IVA e Reg. Imprese IT 00673770244 Motori, azionamenti, accessori e servizi per l'automazione**

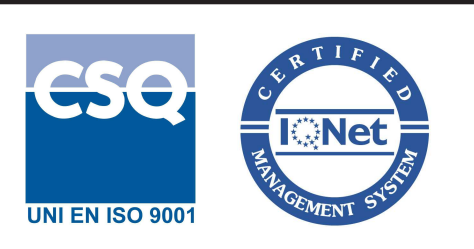